# Eaton DX 系列使用手冊 15K/20K CNXL3:1 USER MANUAL

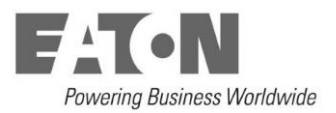

感谢您使用伊顿产品!

请严格遵守本手册和机器上的所有警告及操作说明,并妥善保管本手 册。在没有阅读完所有的安全说明和操作说明以前,请不要操作本 机。

#### 安全注意事项

#### 操作安全

- 1. 在使用本产品前,请仔细阅读"安全注意事项",以确保正确和安全的使用。并请 妥善保存说明书。
- 2. 操作时,请注意所有警示标记,并按要求进行操作。
- 3. 避免在阳光直接照射、雨淋或在潮湿的环境使用本设备。
- 4. 本设备不能安装在靠近热源区域,或有电暖炉、热炉等类似的设备附近。
- 5. 放置UPS时,在其四周要留有安全距离,保证通风。安装时,请参照说明书。
- 6. 清洁时, 请使用干燥的物品进行擦拭。
- 7. 若遇火警,请正确使用干粉灭火器进行灭火。若使用液体灭火器会有触电危险。

#### 电气安全

非专业人员请勿打开机壳,请有授权的维修人员操作。

- 1. 上电前,请确认已正确接地,并检查接线和电池极性的连接正确。
- 2. 当UPS需要移动或重新接线时, 应断开UPS 所有电气连接, 保证UPS完全停机, 否 则输出端仍可能带电,有触电的危险。
- 3. 请使用伊顿指定的附加装置和附件。
- 4. 小心电击:

维护由UPS供电设备时,请断开设备与UPS的连接;

维护和安装UPS输入输出端子时,请关闭UPS,并断开UPS 所有电气连接。

#### 电池安全

- 1. 电池的寿命随环境温度的升高而缩短。定期更换电池可保证UPS工作正常,并保证 足够的后备时间。
- 2. 蓄电池维护只能由具备蓄电池专业知识的人员来进行。
- 3. 蓄电池存在电击危险和短路电流危险。为避免触电伤人事故,在更换电池时,请遵 守下列警告:
	- A. 不要佩带手表、戒指或类似的金属物体 ;
	- B. 使用绝缘的工具 ;
	- C. 穿戴橡胶鞋和手套 ;
	- D. 不能将金属工具或类似的金属零件放在电池上 ;
	- E. 在拆电池连接端子前,必须先断开连接在电池上的负载。
- 4. 请不要将蓄电池暴露于火中,以免引起爆炸,危及人身安全。
- 5. 非专业人士请勿打开或损毁蓄电池,因为电池中的电解液含有强酸等危险物质, 会 对皮肤和眼睛造成伤害。如果不小心接触到电解液,应立即用大量的清水进行清 洗,并去医院检查。
- 6. 请不要将电池正负极短路,会导致电击或着火。

#### 使用保养

1. 使用环境及保存方法对本产品的使用寿命及可靠性有一定影响,请不要在以下工作 环境中使用:

A. 超出技术指标规定(温度0℃~40℃,相对湿度20%~90%)的高、低温和潮湿 场所;

B. 有振动、易受撞的场所;

C. 有金属性粉尘、腐蚀性物质、盐份和可燃性气体的场所。

2. 如果长时间放置不使用,必须将UPS(不带电池)存放在干燥的环境中,存贮温度 范围:-25℃~+55℃。UPS开机之前,必须先让环境温度回暖至0℃以上,并维 持2小时以上。

# 目录

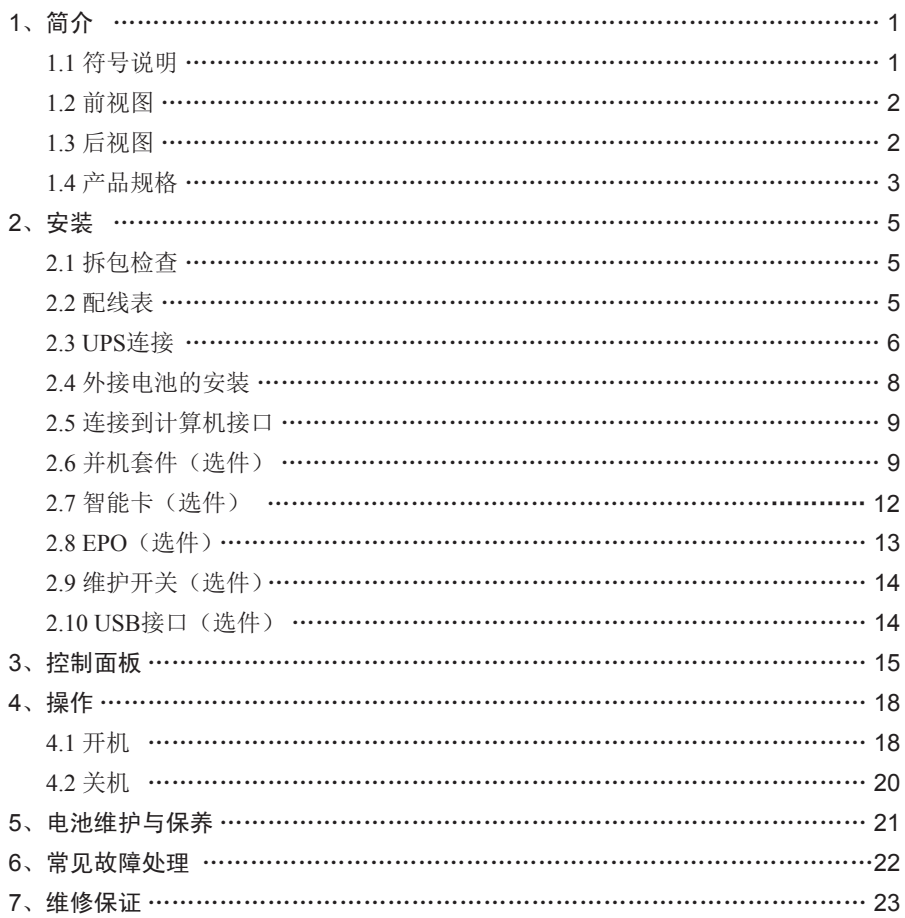

### 1、简介

本系列UPS 是一种先进的在线式正弦波不间断供电系统,可以为您的精密设备提供可 靠、优质的交流电源。其适用范围很广,可以用在电脑设备、通信系统以及工业自动 控制设备上,同时还可提供丰富的选配件功能,满足不同需求。它的双转换在线式设 计,不同于后备式UPS。当市电正常时,它会对市电进行调整、滤波,为您的设备提 供更加优质的电源;当市电异常或中断时,它会无时间中断地从备用电池为您的设备 提供优质的后备电源: 在过载或逆变失败情况下, UPS 会转换到旁路状态, 由市电供 电;若过载情况消除,UPS 会自动转回到逆变器供电状态。

本手册适用于EATON DX系列产品,包括:

- DX 15K CNXL3:1:三相输入单相输出,可外接电池的长延时机型。
- DX 20K CNXL3:1:三相输入单相输出,可外接电池的长延时机型。

#### 1.1 符号说明

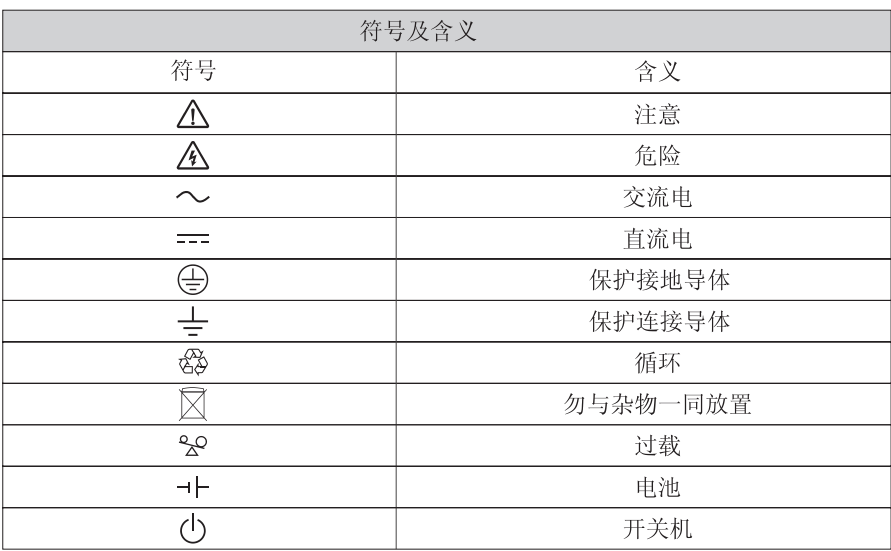

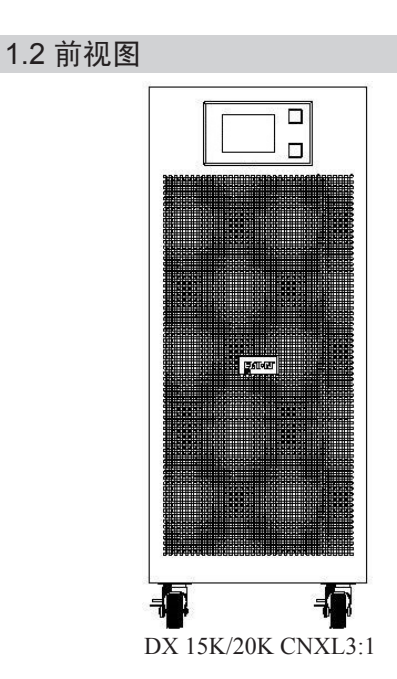

### 1.3 后视图

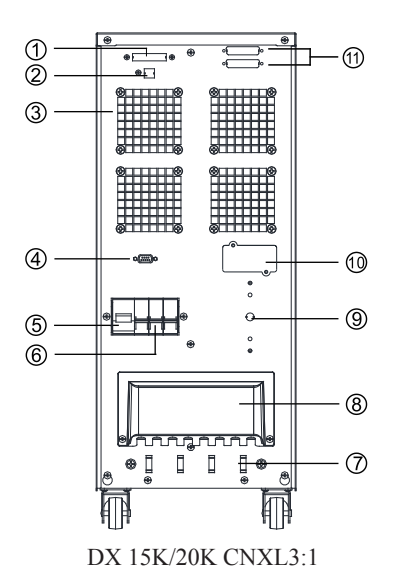

- ① EPO(选配件)
- ② USB接口(选配件)
- ③ 风扇
- ④ 计算机接口
- ⑤ 旁路保护开关
- ⑥ 输入保护开关
- ⑦ 束线架
- ⑧ 端子排盖板
- ⑨ 维护开关(选配件)
- ⑩ 智能插槽
- 并机卡(选配件)

### 1.4 产品规格

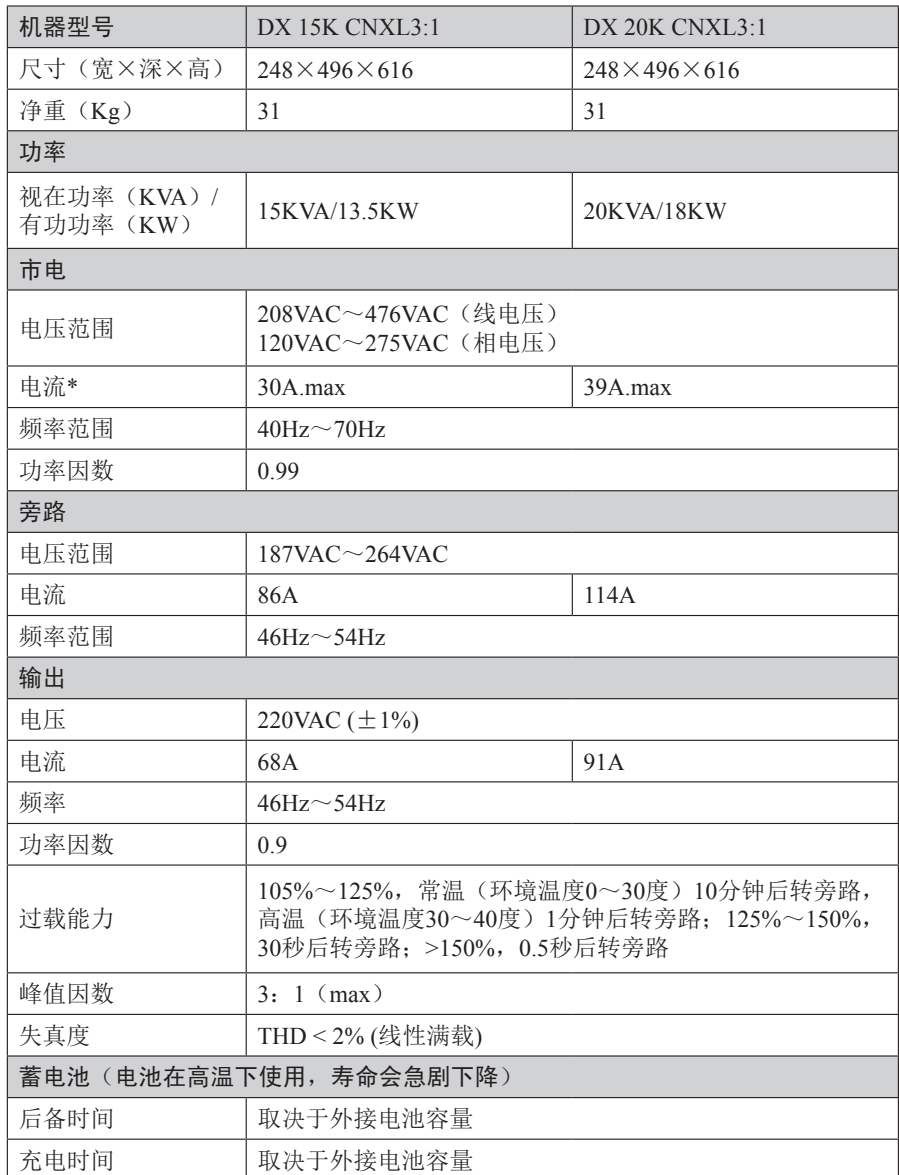

\* 最大电流是在UPS输入176V, 输出带额定满载, 充电器满负荷工作的条件下获得。

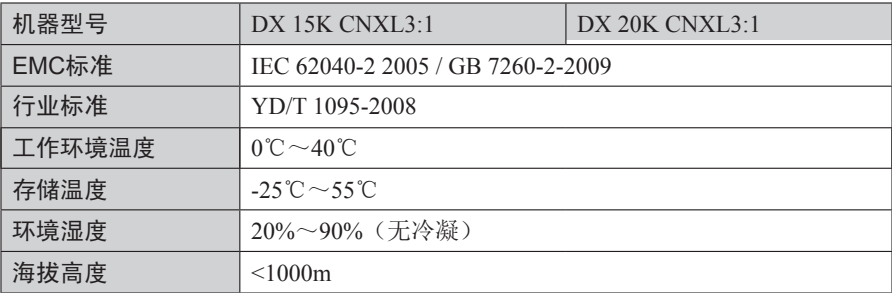

警告:本产品用于第2类环境中的商业和工业用途,可能需要采取安装限制或附 加措施以抑制骚扰。

 注:建议UPS输出线不大于10m,外接通信线、并机线及温度侦测线等不大于3m,否 则,可能需要采取安装限制或附加措施以抑制骚扰。

高海拔地区负载量=额定功率×降额系数(和海拔对应的)

| ŦЪ<br>海<br>m.<br>`九 | 000 | 1500            | 2000 |
|---------------------|-----|-----------------|------|
| 系数<br>隆<br>名川       | 00% | 750/<br>70<br>◡ | 91%  |

注意:若UPS被使用在海拔1000m以上,必须采用递减额定值输出,降额系数参 见上表。

### 2、安装

危险:为了保证安全,请注意在安装前切断市电配电开关,如果是长延时机型, 还应断开电池输入。

#### 注意:

1. 以下接线必须由专业人员,依当地法规执行。

2. 建议以落地安装的方式使用。

3. 安装时应保持前面板和后盖板通风孔不被阻塞,确保箱体与四周其它物体之间 的距离大于0.5米。

4. 连接启动功率较大负载时,应以启动功率计算UPS的容量。

#### 2.1 拆包检查

1. 拆开UPS 包装,目测机器外观,检查其是否在运输中有碰撞损坏。

2. 如发现运输损坏现象或随机附件缺少,请立即联系经销商或承运商。 随机附件:使用手册一本。

循环:包装材料是可重复使用的,请保留包装材料,以备将来使用。

#### 2.2 配线表

注意:

电缆的直径和导线的横截面积取决于UPS额定功率。最小配置参考以下配线表。

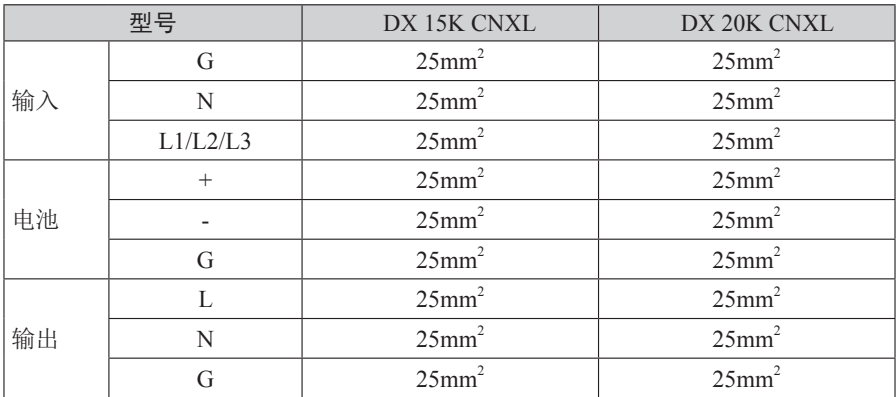

#### 2.3 UPS连接

危险:市电配电开关所允许的额定输入电流必须大于UPS旁路电流,否则可能使 市电开关烧毁。(UPS旁路最大电流参见1.4产品规格)

1. 请参照配线表选择各连接线。

2. 打开UPS后面板上的端子排盖板。

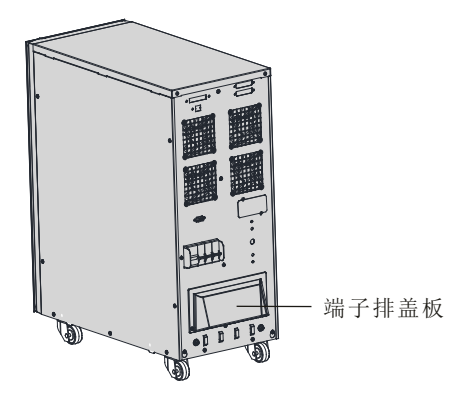

3. 将输入地线连接到端子排左侧后面板上的接地端。

4. 将输出地线连接到端子排右侧后面板上的接地端。

5. 将输出电缆的导线连接到端子排输出端。

6. 将输入电缆的导线连接到端子排输入端,需要外接电池的请将电池电缆的导线接到 端子排电池输入端。

危险:接线时,一定要确保输入输出线与端子排之间接触牢靠,切不可接触不 良。

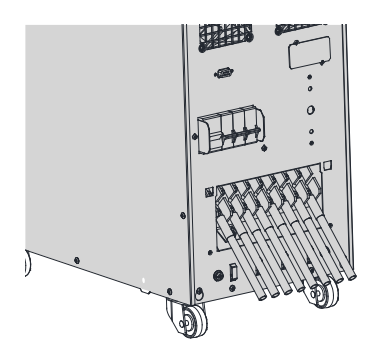

端子排:

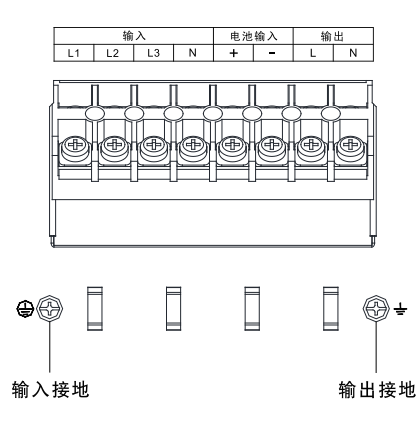

DX 15K/20K CNXL3:1

7. 将绑线穿过束线架。

8. 用绑线将输入、输出、电池线捆好,将绑线调节到合适位置,固定好电缆。

9. 重新装上盖板并用螺丝锁紧盖板。

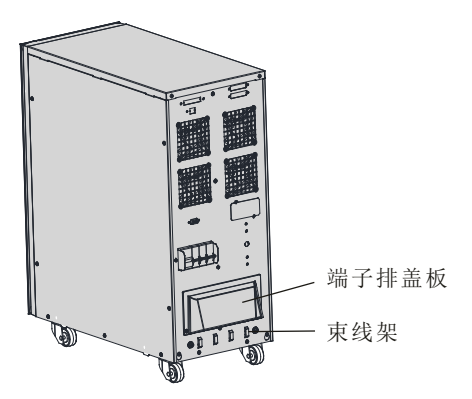

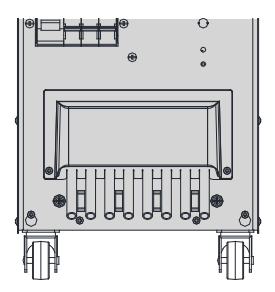

#### 2.4 外接电池的安装

EATON DX 15K/20K CNXL3:1外接电池数量可选16、18和20节12V免维护铅酸蓄电 池,分别串联成192Vdc、216Vdc和240Vdc为1组,可多组电池并联。

电池连接程序非常重要,若未按照程序进行,可能会有电击危险,所以请严格按照下 列步骤进行:

1. 串联合适的电池组,建议电池组中串接保险丝进行保护。

2. 选择合适的电池电缆连接电池和UPS(参照2.2配线表)。UPS和电池之间必须接一 个塑壳直流断路开关(如EATON LZMN1-A160),开关的电压电流规格不得小于 下表所示对应型号UPS 的电池电压和电流规格:

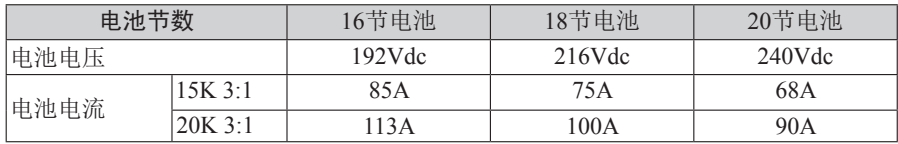

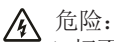

- 1. 切不可先接UPS端,否则会有电击危险。
- 2. 电池节数默认出厂设置为16节,错请误连接蓄电池数量会造成极其严重事故,请 正确配置电池数量。电池节数设置可在LCD屏幕上将UPS模拟量信息切换至电 池类别条目查看,电池数量配置在首次开机时由授权工程师配置。
- 3. 如需调整电池节数,请在安装开机工程师上门前咨询售后服务。

注意:请确保电池组开关断开再进行连线。

3. 将电池连接线对应接UPS, 完成UPS与电池连接, UPS先不接任何负载, 然后将电 池组开关置于"ON",接通市电,UPS开始对电池组充电。

注意:请确认电池与UPS正、负极正确连接。

#### 2.5 连接到计算机接口

计算机接口:标准的RS232接口,用RS232通讯电缆连接UPS与监控设备。

1. 将RS232通讯电缆一端连接到计算机的串行口。

2. 将RS232通讯电缆另一端连接到UPS的计算机接口。

RS-232 端口的通讯方式默认为:

2400,8,1,0(波特率为2400,8位数据位,1位停止位,无奇偶校验位)。

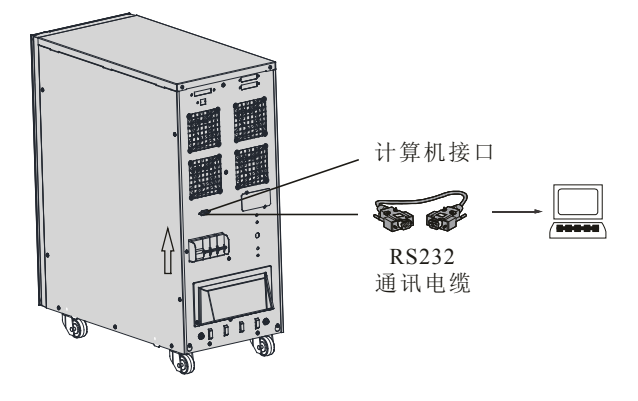

#### 2.6 并机套件(选件)

#### 1. 冗余简介

N+X是目前最可靠的供电结构,N代表总负载所需的最少UPS数,X代表的是冗余的 UPS数,也就是系统可以同时承受的故障UPS数。当X越大,系统的可靠度就会越 高。对于讲究极高可靠度的使用场合,N+X是最佳方式。

只需加装并机选配件,即可进行最多3台UPS并联,来实现功率冗余(N+X)。

#### 2. 并机安装

并机功能是UPS的选装功能,用户自行购买并机功能部件后由客服人员为用户安装至 机器上,并机数量最多是三台,并机UPS必须独立配置电池。

1) 客服工程师安装并机卡,连接并机线: 并机卡是并机UPS间的通讯接口, 通过并机 卡,用并机线将UPS依次相连。

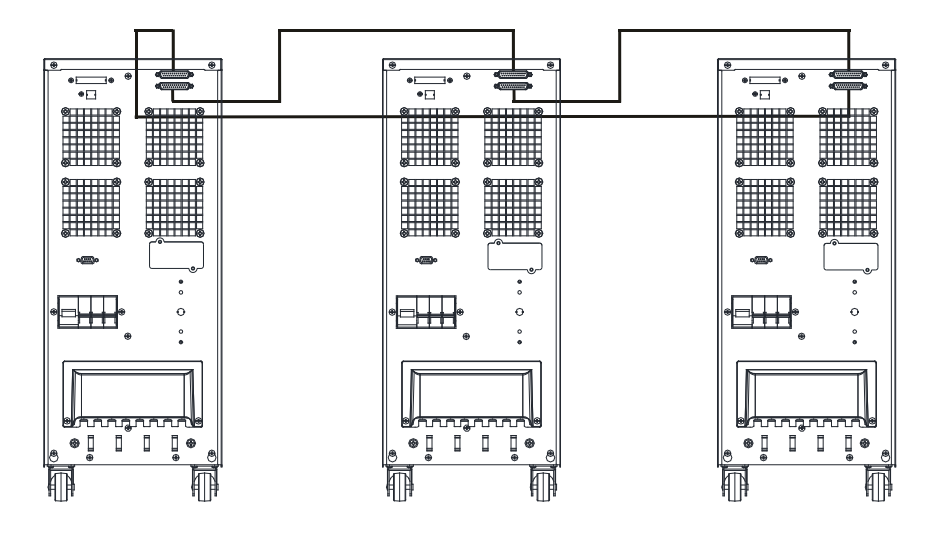

2) 所有并机UPS 输出线接至一输出接线盘, 然后由输出接线盘配线去负载。

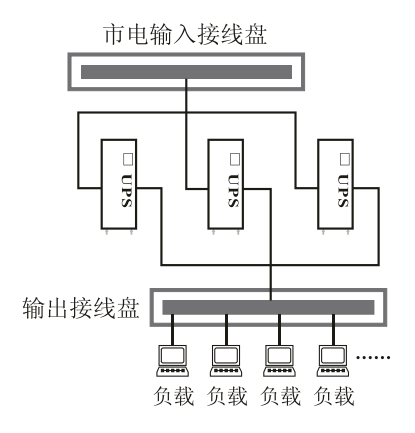

### 注意:

输出配线长度要求:

当负载至并机使用的每台UPS间的距离小于20米时,要求各线长差距小于20%; 当负载至并机使用的每台UPS间的距离大于20米时,要求各线长差距小于10%。

- 3) 并机UPS端子排输入输出部分的并机示意图如下, 每台UPS 输入输出之配线请遵循 单机之配线要求。
- 4) 并机的每台UPS 需单独配备电池。
- \* 建议采用并机方案的UPS同时安装维护开关选件,便于维修。

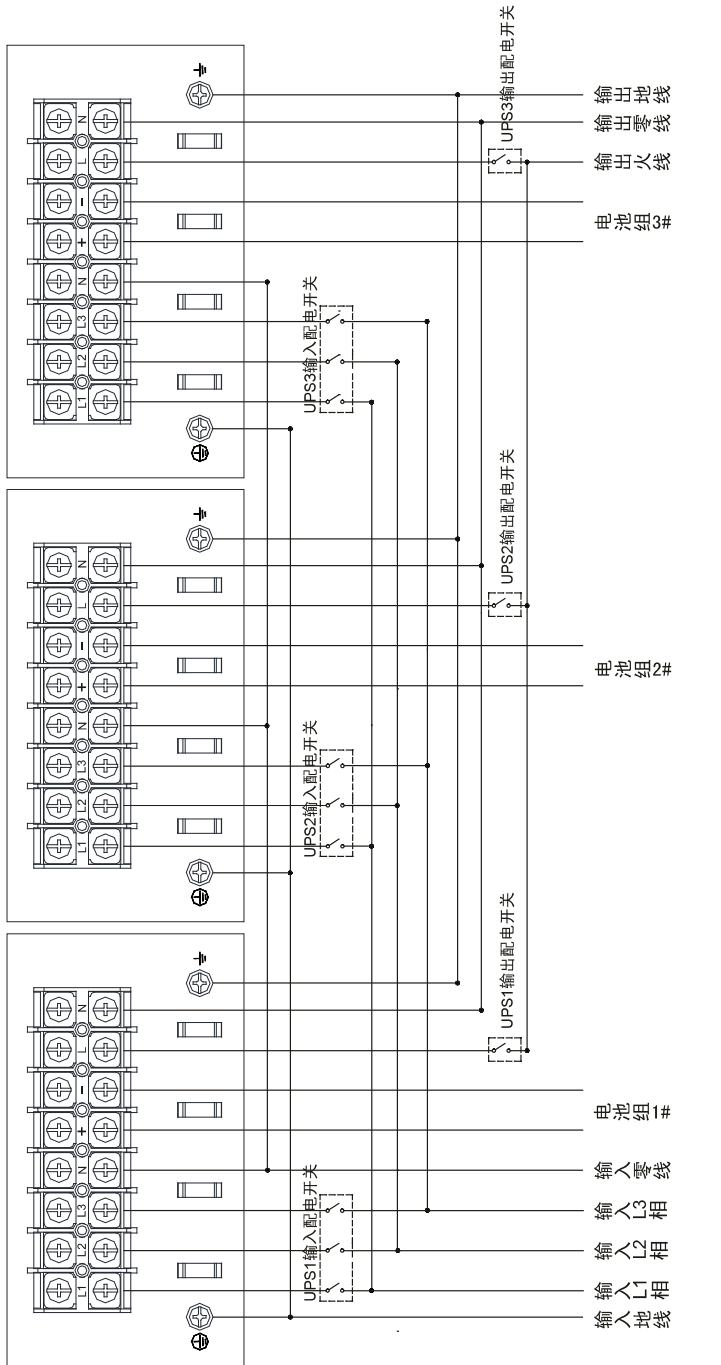

DX 15K/20K CNXL3:1并机接线图 DX 15K/20K CNXL3:1并机接线图

#### 3. 操作说明

- 1) 一般操作必须遵循单机之操作要求。
- 2) 并机开机

市电开机:市电接通后,只需长按其中任意一台UPS开机,其他机器将同时开机, 然后同时跳到逆变状态;

电池开机:先短按每台UPS开机键,机器建立工作电源,然后只需长按其中任意一 台机器开机,其他机器将同时开机,所有机器将工作在电池模式下。

3) 并机关机

持续按下其中任意一台机器关机键4秒以上(两声有效声音提示),实现并机关 机;按下其中任意一台机器关机键1秒以上,4秒以下(有效声音提示),实现单 机关机。

注意:长按是1秒以上,短按小于0.5秒。

#### 2.7 智能卡(选件)

智能卡是UPS的选装配件,用户自行购买智能卡部件(智能卡)后由客服人员为 用户安装至机内,安装智能卡的过程中UPS须断电关机。

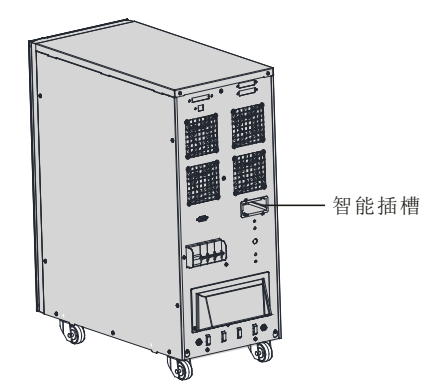

智能插槽:可选装AS400卡、NMC卡、CMC卡或USB+RS232卡任意一种。

- AS400卡:可直接利用有AS400接口系统的监控功能,对电源进行监控管理。
- NMC卡:通过Internet实现对UPS的远程监控和管理功能。
- CMC卡:集中监控卡。
- USB+RS232卡:提供标准的USB和RS232通讯接口,任选一种接口监控UPS的运行 状态。

注意: 介

- 智能插槽及监控卡需通过代理商购买,安装方法请参照智能插槽包装内的 安装说明。
- WinPower 软件及AS400、NMC、CMC、USB+RS232卡的使用请参考其他 相关资料,如果对上述接口的使用有疑问,请联络伊顿客服中心。

#### 2.8 EPO (选件)

EPO(Emergent Power Off)即紧急关机功能,EPO位于UPS单元后面板,呈绿色端 子,通过EPO可以在紧急情况下关断UPS电源,关闭UPS。具体使用接线方法有两种:

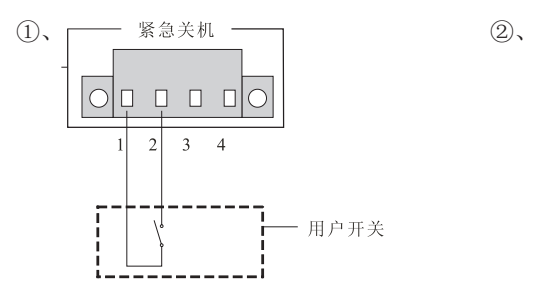

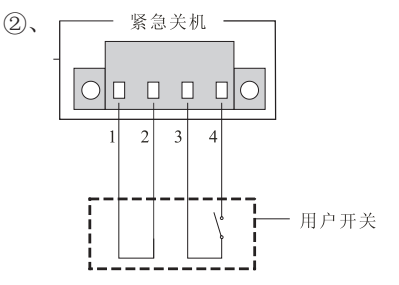

3-4闲置。 3-4打开时,UPS执行紧急关机。

1-2闭合时,UPS执行紧急关机。 1-2用短线连接,使其一直处于连接状态。

\* 详细安装方法请参照EPO包装内的安装说明。

#### 2.9 维护开关(选件)

维护开关实现UPS的在线维护。如下图所示,不论是市电、电池、旁路模式,UPS内 部主要部分都带电。通过维护开关可以将UPS和市电隔离开来,UPS的在线维护安全 性得到了保障。

在把UPS切换到维护开关供电前,首先需要确认旁路供电是否正常,然后使UPS转入 旁路供电转态,再把维护开关旋到维护状态,之后断开UPS机身的旁路保护开关、输 入保护开关及电池输入开关,在确保安全的情况下进行负载不断电维护。

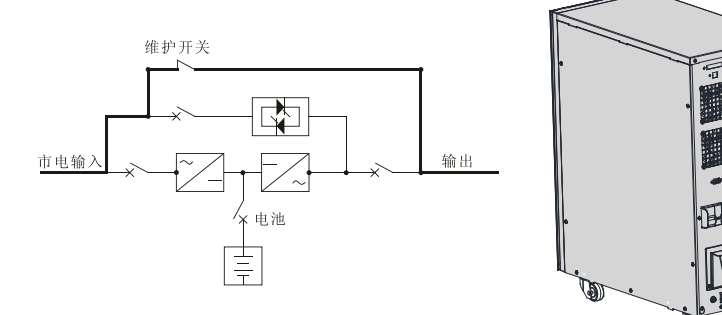

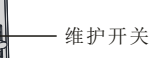

\* 详细安装方法请参照维护开关包装内的安装说明。

#### 2.10 USB接口(选件)

USB接口是选配件,用户购买后由客服人员为用户安装,安装过程中需关断UPS电 源,并断开输入、旁路、电池及输出开关。安装时将USB电缆的一端连接到计算机 USB接口,另一端连接到UPS的USB接口,实现计算机对UPS的远程监控。 \* USB驱动程序请查看随机附送的光盘或到伊顿网站免费下载。

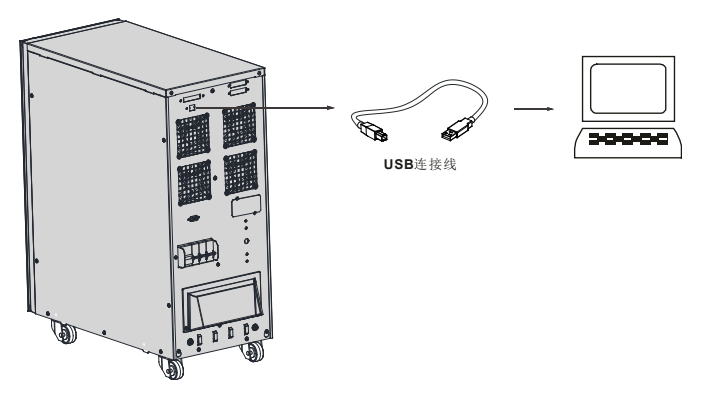

### 3、控制面板

操作显示面板位于UPS的前面板,包括2个控制键、4个LED指示灯和LCD屏。

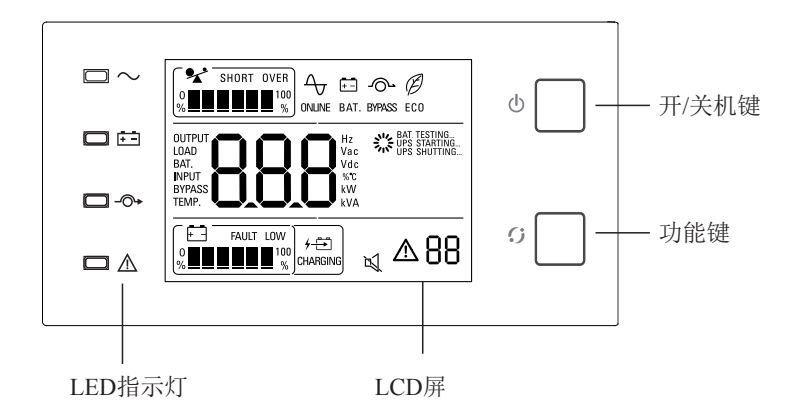

1、开/关机键:控制UPS的开启与关断

2、功能键:静音(旁路和电池模式下长按2秒以上,10秒以下,消除旁路和电池模 式告警声;长按10秒以上,消除所有告警声。重复操作可取消静音);电池自检(市 电模式下长按2秒以上,10秒以下): 短按切换LCD显示信息。 3、LED指示灯:包括正常指示灯、电池指示灯、旁路指示灯、故障指示灯。

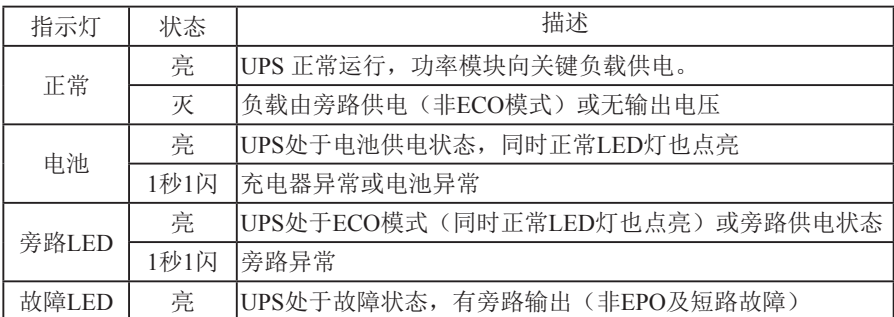

4、LCD屏

UPS工作模式显示

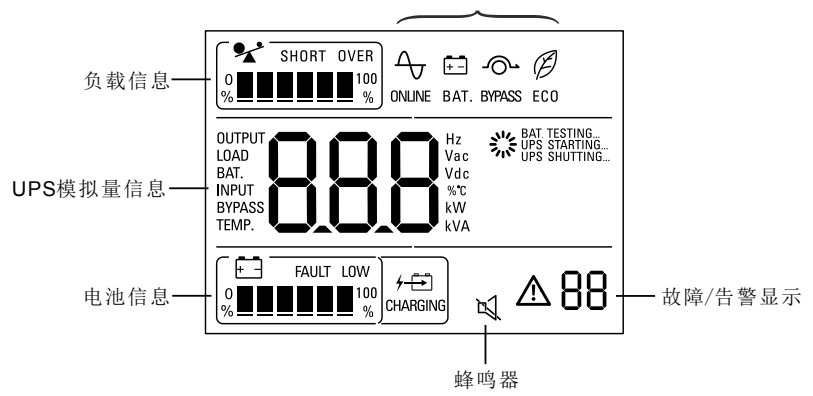

(1)负载信息:负载量显示,用%表示,档位显示规格如下:

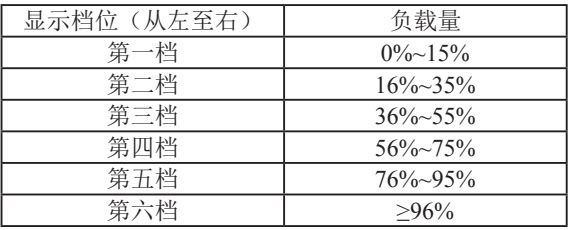

• 当UPS输出短路时, "短路"图标会出现在负载信息栏。

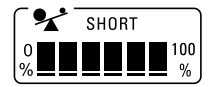

• 当UPS处于过载运行状态时, "过载"图标会出现在负载信息栏。

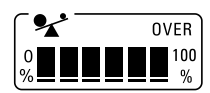

(2)UPS模拟量信息:输入电压、频率、输出电压、频率、电池电压、负载量信息; 短按功能键切换显示类别,同一类别内的显示项目自动切换。

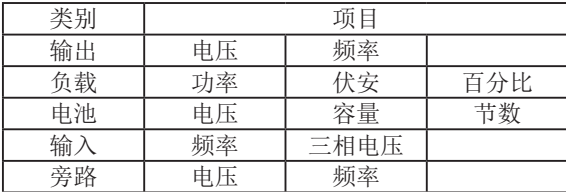

显示档位(从左至右) | 负载量 第一档  $0\%~15\%$ <br>第二档  $16\%~35\%$ <u>第二档 16%~35%</u><br>第三档 36%~55% 第三档 36%~55%<br>第四档 56%~75%  $56\%~75\%$ 第五档 76%~95% 第六档 >96%

(3)电池信息:电池容量显示,用%表示,档位显示规格如下;

当电池信息栏出现"低压"图标时,说明电池电压较低。

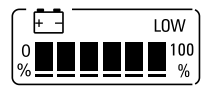

当电池信息栏出现"故障"图标时,说明电池电压异常。

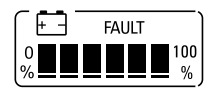

若充电器在给电池正常充电, " <sup>+ 一</sup> " 图标会点亮。

(4) 蜂鸣器: 当蜂鸣器鸣叫时, 出现" 口 " 图标, 说明有运行异常或报警。 长按功能键可静音,出现" $\mathbb{Q}$ "图标。

(5)故障/告警显示:当UPS工作异常,有故障或告警信息需要注意或处理时,该图 标点亮,告警标识后的两位数字标识告警或故障参考代码。

• 当有告警信息产生时, "  $\Delta$  " 标识闪烁。

• 当有严重故障产生时, " A " 标识常亮。

(6)UPS工作模式显示:

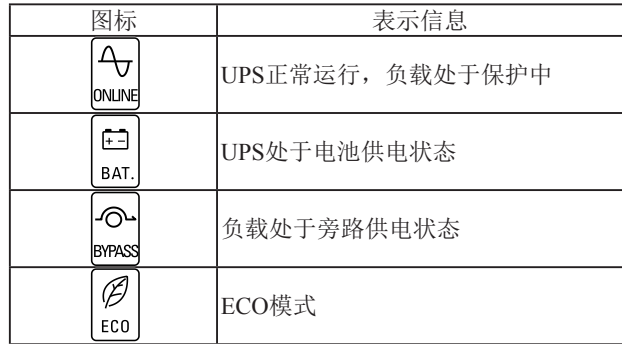

### 4、操作

#### 4.1 开机

注意:虽然电池在出厂时已充满电,但经过运输、存储,电量会有所损失, 建议 在第一次使用UPS 前应先对电池充电12小时以上,以保证有足够的备用时间。

#### 开机准备

1.接通市电,先闭合电池输入开关,然后将UPS旁路保护开关置于"ON",请根据控 制面板显示查看电池的节数(按功能键切换),如显示值与实际电池节数不一致,请 拨打伊顿服务热线或与经销商联系。

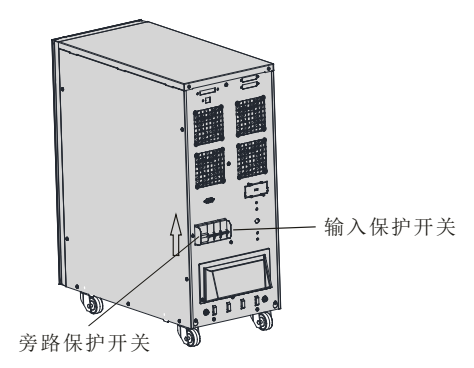

2.将UPS输入保护开关置于"ON", 检查控制面板显示是否如下图所示, 若如下虚线 框区域出现告警码或故障码,请拨打伊顿服务热线或与经销商联系。

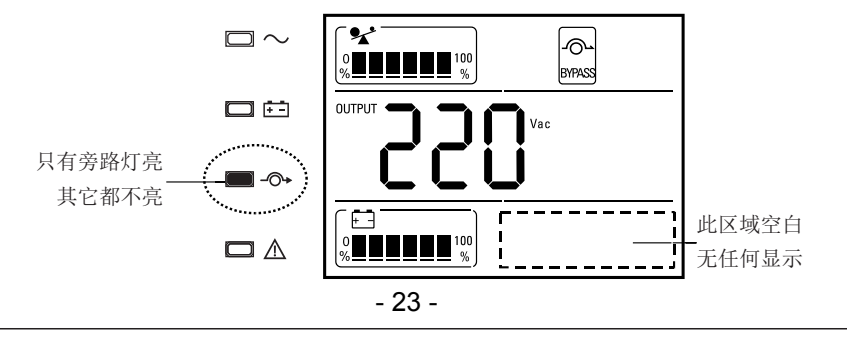

注意:断电维护前请断开所有开关。

UPS开机操作分为:市电开机和无市电直流开机。

市电开机

长按开机键1秒以上,UPS 执行开机,开机时UPS会进行自检。

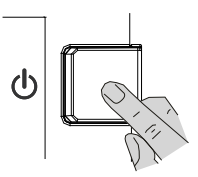

UPS自检结束后进入正常工作,指示灯及显示屏处于如下状态: 正常指示灯亮,无任何故障告警显示。

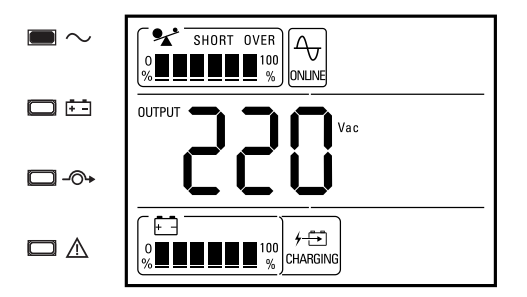

<sup>(</sup>市电逆变工作模式)

指示灯状态说明: ■ 亮,━━ 不亮。

个 注意: 如果市电异常UPS将工作在电池模式下。

负载由UPS供电," "三" " 图标显示UPS内置充电器正在给电池充电。

#### 无市电直流开机(冷启动)

长按开机键1秒以上,UPS执行开机,开机时UPS会进行自检。

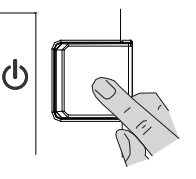

开机后电池指示灯亮,UPS所接负载电力由电池提供。

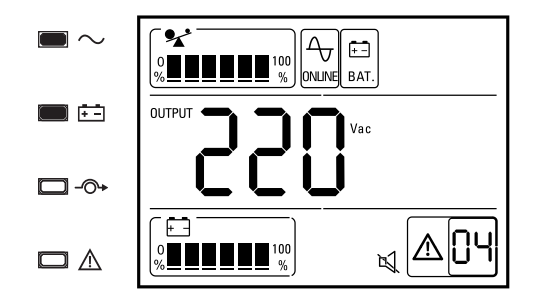

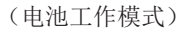

- 电池工作模式下,蜂鸣器4秒1叫,提示用户UPS工作在电池模式下,静音请按功能 键2秒以上。
- 由于无市电输入,LCD屏右下角会交替出现04、08告警码。

#### 4.2 关机

长按关机键1秒以上,UPS 执行关机。

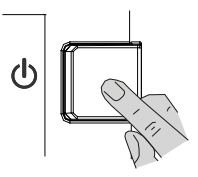

关机后,UPS仍有旁路输出, 指示灯及显示屏处于如下状态:

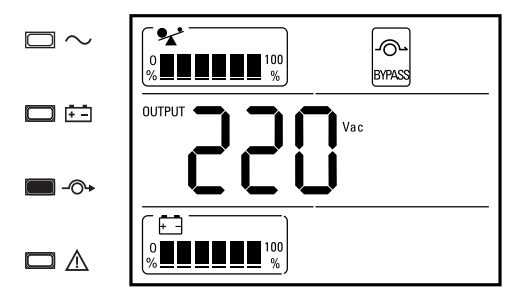

(旁路工作模式)

- UPS工作在旁路模式下,旁路指示灯亮,蜂鸣器2分钟叫1次,静音请按功能键2秒 以上。
- 要使UPS无输出,请将市电断开,并断开旁路保护开关及电池开关。

### 5、电池维护与保养

- 本系列UPS 只需很少维护。标准机的电池为密封式、低维护型、只需经常保持充 电以获得期望寿命。UPS 在同市电连接时,不管开机与否,始终向电池充电,并 且提供过充、过放电保护功能。
- 如果长期不使用UPS, 应每隔四到六个月对UPS 充电一次; 在高温地区, 电池每 隔两个月充、放电一次,每次充电时间不得少于12 小时。
- 正常情况下,电池使用寿命为三到五年,如果发现状况不佳,则必须提早更换。 更换电池时,必须由专业人员执行。
- 更换电池时,遵循数量一致,型号一致的原则。
- 电池不宜个别更换,整体更换时应遵守电池供应商的指示。
- 正常时(UPS 很少后备供电的前提下),电池每四到六个月充、放电一次,放电 至关机后连续充电,且标准机充电时间不得少于12 小时。
- UPS长期在无人职守地点工作时,需定期检查电池是否处于正常状态,避免电池过 放电损坏。

### 6、常见故障处理

如果 LCD 显示屏出现异常代码,故障指示灯亮,蜂鸣器鸣叫,说明 UPS 运行异常, 请按下表排除解决问题。

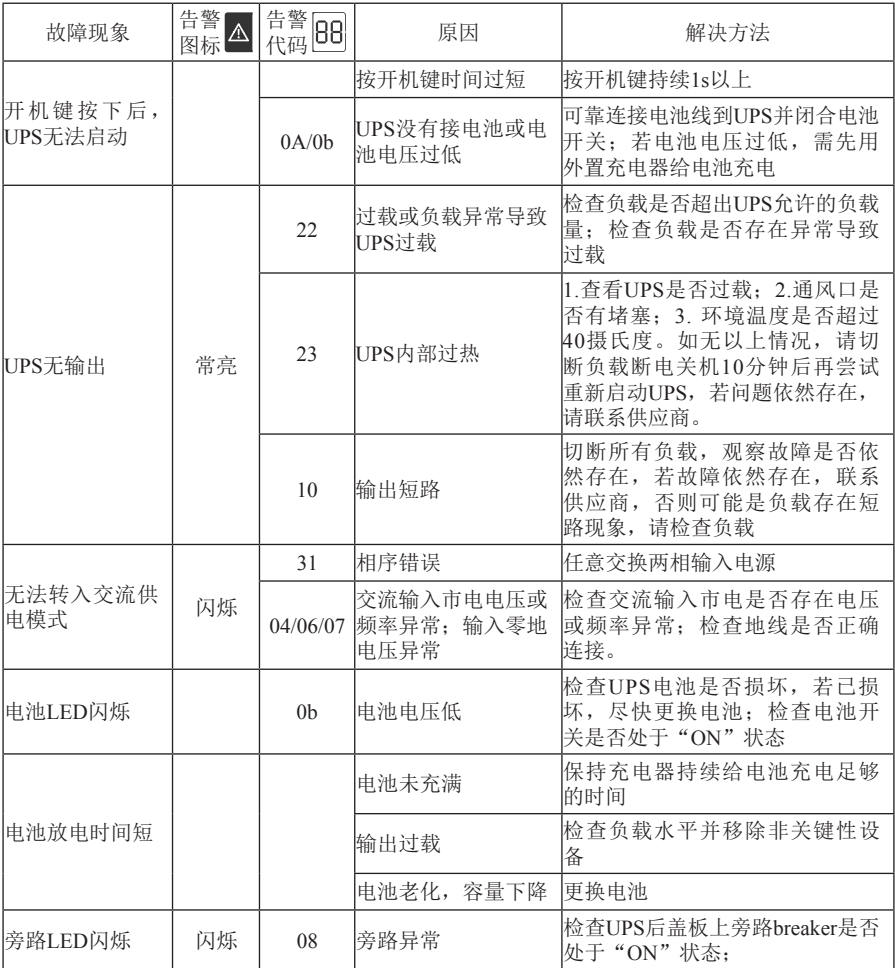

**Thank you for selecting a EATON product to protect your electrical equipment.** 

**This manual contains important instructions that you should follow during installation and maintenance of the UPS and batteries. Please read all instructions before operating the equipment and save this manual for future reference.** 

### **Please read carefully the following user manual and the safety instructions before installing or operating the unit!**

# **Operation Safety**

- 1. Please read all instructions before operating the equipment and connecting to mains power, save this manual for future reference.
- 2. Please pay attention to all the warning indication, understand and follow all the instruction.
- 3. Do not install the UPS where it would be exposed to direct sunlight , Rain or damp environment.
- 4. Do not install the UPS near to heating equipment or heating source and heating environment.
- 5. Do not block ventilation openings on the UPS's housing. Ensure the air vents on the front, side and rear of the UPS are not blocked. Recommended at least 50cm of space on each side.
- 6. Use dry cloth for cleaning.
- 7. Use dry-chemical fire extinguisher when UPS present fire danger, do not use fluid-fire extinguisher, fluid- fire extinguisher will cause hazards shock.

# **Electricity Safety**

 service person only. There are NO USER SERVICEABLE PARTS inside Do not remove the enclosure. This system is to be serviced by qualified the UPS.

- 1. Assure UPS is reliably connected to earth properly, verify connecting wire and battery polarity is correct before turn on UPS with mains power.
- 2. If UPS requests moving to another place or reconnecting power wire, it is imperative to disconnect all the power connections of UPS, and turn off UPS.
- 3. Please used the UPS accessories specified by EATON.
- 4. Shock Risk.

If equipment powered by UPS require any type of maintenance, it is imperative to disconnect it from UPS before maintenance.

 If input or output terminal need any maintenance or installation, it is imperative to disconnect all the power connections of UPS and turn UPS off.

# **BATTERY SAFETY**

- 1. The service lifetime of UPS battery depends on ambient temperature, high ambient temperature will impact the service lifetime of UPS battery. Replace battery on regularly can help to keep UPS running efficiently and provide backup time as expected.
- 2. Batteries must be maintained and replaced only by qualified person.
- 3. Batteries have a high short-circuited current and pose a risk of shock. Take all precautionary measures specified below and any other measures necessary when working with batteries:
	- A. remove all jewellery, wristwatches, rings and other metal objects.
	- B. use only tools with insulated grips and handles.
	- C. Wear rubber gloves and boots.
	- D. Do not lay tools or metal parts on top of batteries.
	- disconnecting battery terminals. E. Disconnect the charging source prior to connecting or
- 4. Do not attempt to dispose of batteries by burning them. It could cause explosion.
- the skin and eyes. It may be toxic. If cause injury by Effluent electrolyte, 5. Do not open or destroy batteries. Effluent electrolyte can cause injury to use cool water for washing and go to hospital ask for help immediately.
- 6. Do not short the battery with metal objects, It could cause an electric shock, fire or explosion.

### **Maintenance**

1. The operation environment and store environment will impact on the service lifetime and reliability of UPS.

> Do not install or store the UPS in the places where are listed below.

- A. Do not install UPS in place where the ambient temperature lower than 0℃ or higher than 40℃.
- B. Do not install/store UPS in place where the relative humidity lower than 20% or higher than 90%.
- C. Do not install/store UPS in place where there is flammable or corrosive gas, place with large amounts of conductive dust, place exposed to shock or vibration, or outdoor.
- 2. If you would store the UPS for a long period, the storing area temperature should be the range of -25°C to 55°C, and before turning on UPS, it is highly suggested to put UPS in the ambient temperature above 0°C and last at least 2 hours.

# **CONTENT**

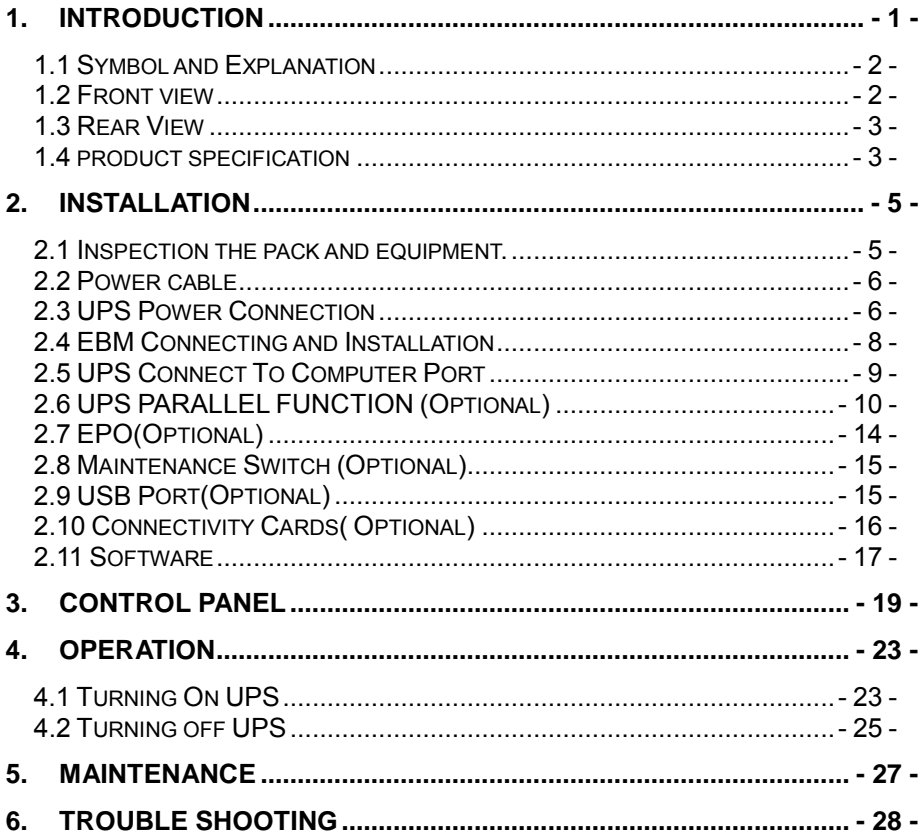

### **1. Introduction**

<span id="page-33-0"></span> specifically for Computer equipment, communication systems and industry control systems. The EATON DX On-Line-Series is an uninterruptible power supply incorporating double-converter technology. It provides perfect protection

 The double-converter principle eliminates all mains power disturbances. A rectifier converts the alternating current from the socket outlet to direct current. This direct current charges the batteries and powers the inverter. On the basis of this DC voltage, the inverter generates a pure sinusoidal AC voltage, which permanently supplies the loads.

 Computers and periphery are thus powered entirely by the mains voltage. In the event of power failure, the maintenance-free batteries power the inverter. In the event of inverter failure/Overload, UPS transfer to bypass mode, after the failure/overload remove, UPS transfer to inverter mode continue supplies the loads.

 This manual covers the UPS listed as follows. Please confirm whether it is the model you intend to purchase by performing a visual inspection of the Model No. on the rear panel of the UPS.

 **DX 15K CNXL 3:1:** Three phase input single phase output, can used with external EBM to get longer backup time.

 **DX 20K CNXL 3:1:** Three phase input single phase output, can used with external EBM to get longer backup time.

# <span id="page-34-0"></span>**1.1 Symbol and Explanation**

Some or all of the following symbols may be used in this manual. It is advisable to familiarize yourself with them and understand their meaning:

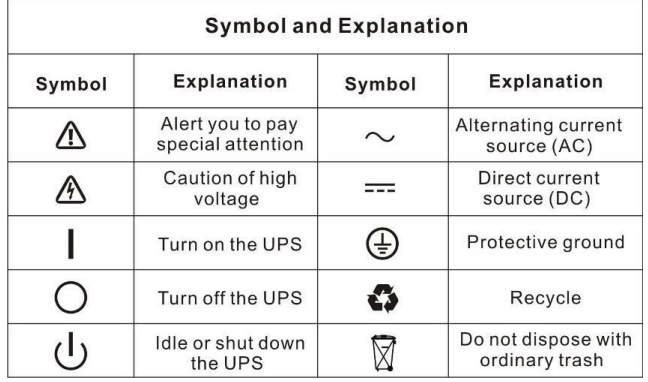

# <span id="page-34-1"></span>**1.2 Front view**

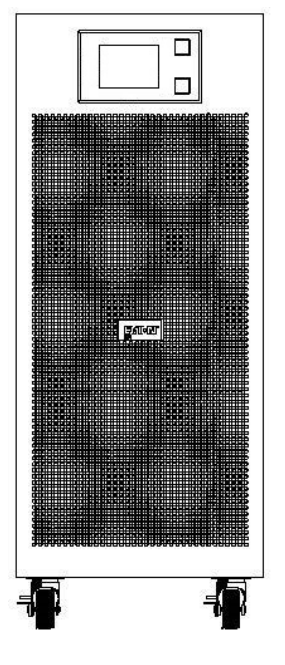

DX 15K/20K CNXL 3:1

### <span id="page-35-0"></span> **1.3 Rear View**

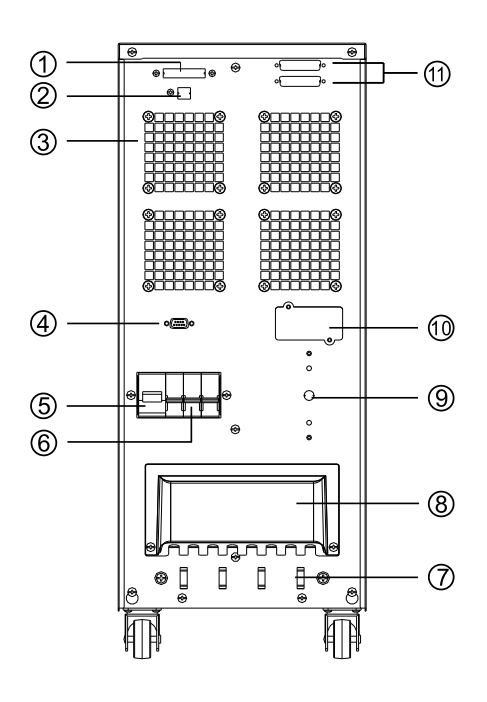

DX 15K/20K CNXL 3:1

# <span id="page-35-1"></span>**1.4 product specification**

- ① EPO (Optional)
- ② USB (Optional)
	- ③ Fan
	- ④ RS232
	- ⑤ Bypass Breaker
- ⑥ AC Input Breaker
- ⑦ Beam Frame
- ⑧ Terminal Cover
- ⑨ Maintenance Bypass Switch (Optional)
- ⑩ Intelligent Slot
- ⑪ Parallel Card(Optional)

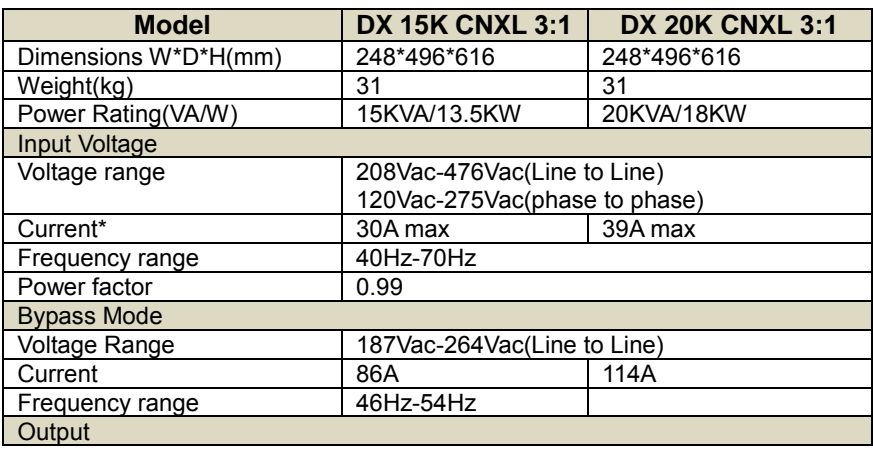

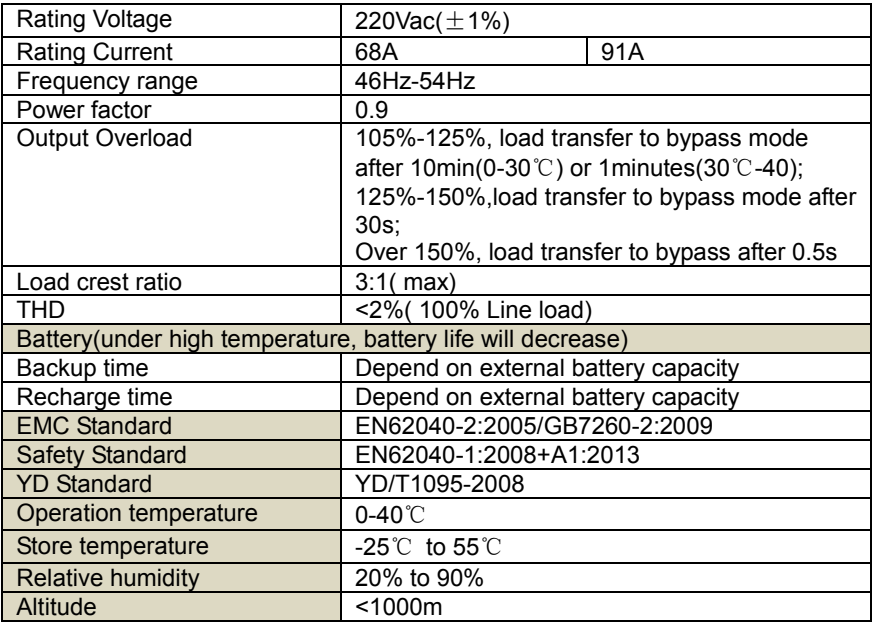

 \*The max current is under 176Vac input, full rating load and empty battery charging.

 Warning: this is a product for commercial and industrial application may be needed to prevent disturbances. in the second environment installation restrictions or additional measures

 10m, the external communication line, and the machine line and the take installation restrictions or additional measures to suppress interference.  $\langle \cdot \rangle$  note: It is recommended that the UPS output line is not more than temperature detection line is not more than 3m, otherwise it may need to

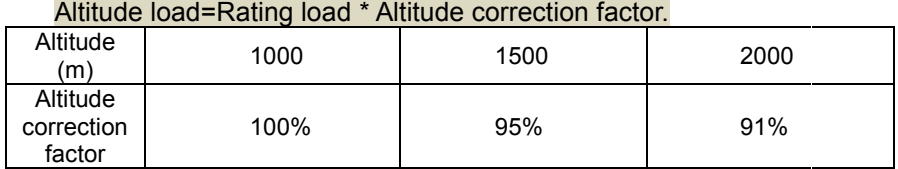

 $\sqrt{N}$ note: if UPS used over 1000m altitude, the rating must be derating according to above table.

### **2. Installation**

<span id="page-37-0"></span> Danger: For safety consideration, please make sure cut off all the mains power.

 $\sqrt{2N}$ 

 qualified person according to local regulations. 1. Installation and power cable connection must be conducted by

2. We recommend UPSs installed as floor standing equipment.

3. After installation, ensure the air vents on the front, side and rear of the UPS are not blocked. Recommended at least 50cm of space on each side.

 calculating the capacity of the UPS, as its start-up power consumption is too big when it is started. 4. If it is necessary to connect the inductance load such as a monitor or a laser printer to the UPS, the start-up power should be used for

### <span id="page-37-1"></span>**2.1 Inspection the pack and equipment.**

 1. Open UPS pack, inspection whether UPSs have been damaged during shipment.

 2. If find any equipment damaged, please contact your local EATON representative.

Accessory: 1 pcs of user manual.

 $\overline{\mathbb{A}}\overline{\mathbb{A}}$  Recycle

The UPS package is recycling, please save it for further use.

### <span id="page-38-0"></span>**2.2 Power cable**

# Note:

 depend on the UPS rating power, the minim diameter and cross-sectional area of power cable see below power cable table. The diameter and cross-sectional area denpends of power cable

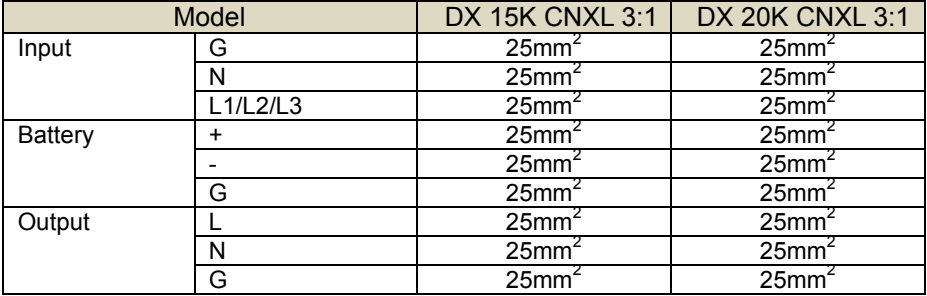

### <span id="page-38-1"></span>**2.3 UPS Power Connection**

 DANGER: In order to avoid the Mains power switch current overload when UPS carries with rating load, the Mains power switch rating current must be more than the bypas switch rating current.(bypass mode max current refer to 1.4 product specification)

 It is suggested to install an external isolating device against current backfeed between Mains input and UPS (see Fig.). After the device is installed, it must add a warning label with the following wording or the equivalent on the external AC contactor : RISK OF VOLTAGE BACKFEED. Isolate the UPS before operating on this circuit, then check for hazardous voltage between all terminals.

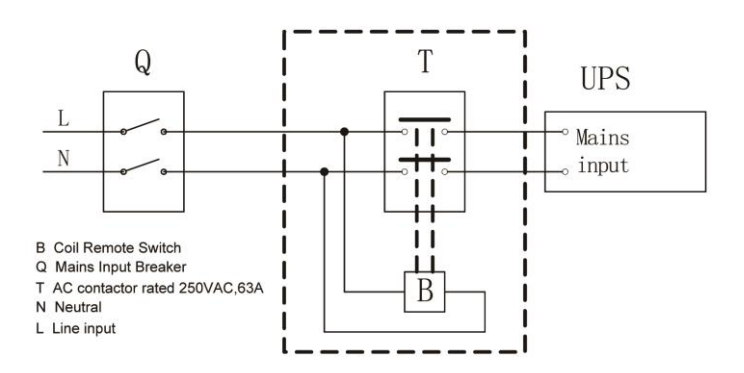

- 1. Select power cable referring to power cable table.
- 2. Open UPS terminal cover.

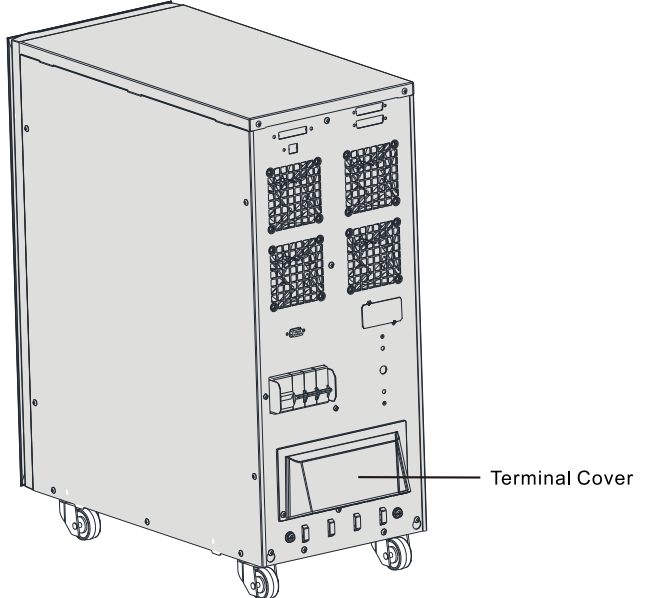

- 3. Connect the protective earthing conductors to the rear panel left earthing terminal.
- 4. Connect the protective bonding conductors to the rear panel right earthing terminal.
- 5. Connect the output cable to the output terminal.
- 6. Connect the input cable to the input terminal, if EBM is required, connect EBM cable to the EBM terminal.

 DANGER: Inorder to reduce the risk of fire and hazards shock, make sure all the connections are reliable and stightly!

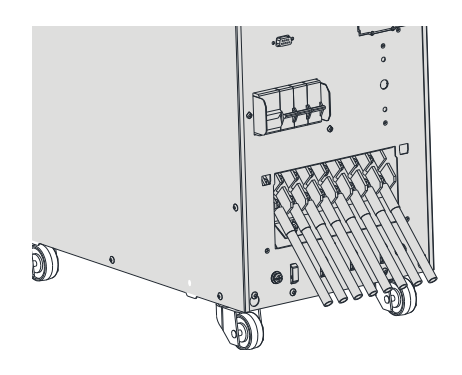

Terminals:

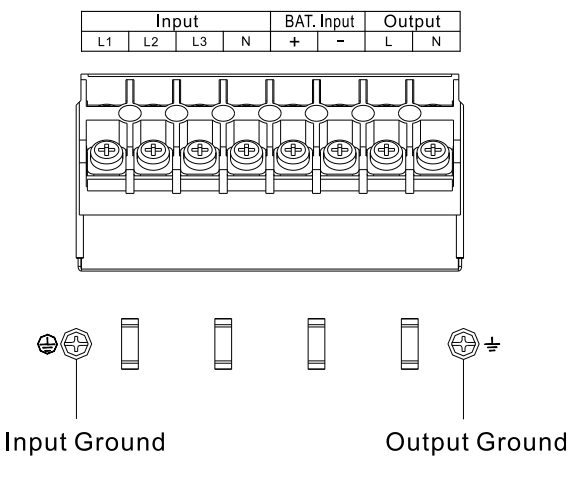

DX 15K/20K CNXL 3:1

- 7. Make the straps through across the Beam frame.
- 8. Adjust the straps to proper position, Fix the input cable, output cable, EBM cable tightly.
- 9. Re-screw the terminal cover.

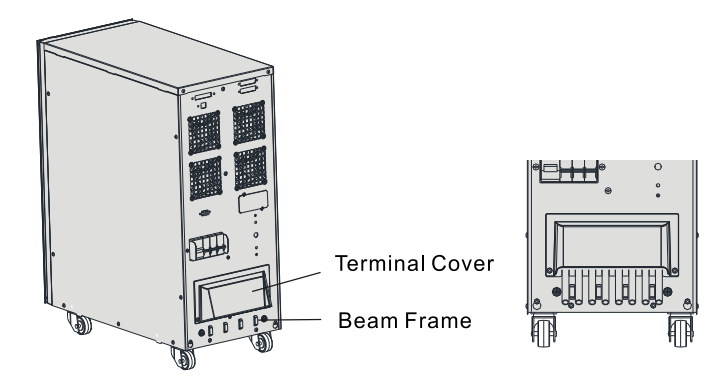

# <span id="page-40-0"></span>**2.4 EBM Connecting and Installation**

The norminal DC voltage of battery pack for DX 15K/20K CNXL 3:1 is192Vdc/216Vdc/240Vdc. The battery pack consists of

 Battery/battery string connecting in compliance with below procedure. 16/18/20 pieces of 12V maintenance free batteries in series. EBM consists multi-battery packs.Inorder to avoid hazards shock, make sure

- 1. Connect proper battery string, recommend use fuse for protection in battery string.
- 2. Select proper power cable(refer 2.2 power cable table) connect EBM and UPS. Make sure install a DC breaker(eg.EATON LZMN1-A160) between UPS and EBM connection. The minimum rating voltage and rating current of DC breaker not less than below table.

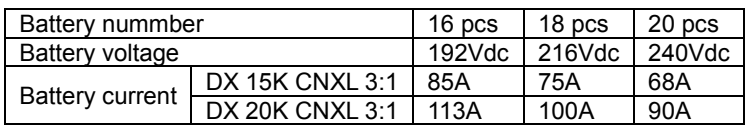

# $\mathcal{N}_{\text{N}}$ DANGER:

- 1. Inorder to avoid hazards shock, do not connect EBM to UPS Before finish EBM connecting.
- sure UPS connect to the correct quantity battery pack. The battery quantity must be set by qualified person at initial 2. The default battery pack consists16 pieces battery, UPS/EBM connect to the wrong quantity will cause serious hazards. Make battery quatity can be displayed on the UPS LCD panel. The installation.
- 3. If battery quantity requests for adjustment, please contact with our service person for support.

 $\langle \cdot \rangle$  Note: Make sure the battery string switch is turn off before connecting.

 3. Connect EBM to UPS, after finish connecting between EBM and UPS, UPS output does not carry with any load, then turn on EBM begins to charge EBM at the time. switch to On possiton, and turn on mains power switch, UPS

Note: Verify the battery connect to UPS with the correct polarity.

### <span id="page-41-0"></span>**2.5 UPS Connect To Computer Port**

 UPS connect to monitor device by RS232 cable. RS232 interface is for the monitoring software and firmware update. 1. One end of RS232 cable connect to computer RS232 port.

2. One end of RS232 cable connect to UPS RS232 port.

RS232 communication default setting:

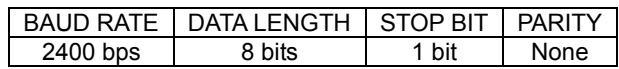

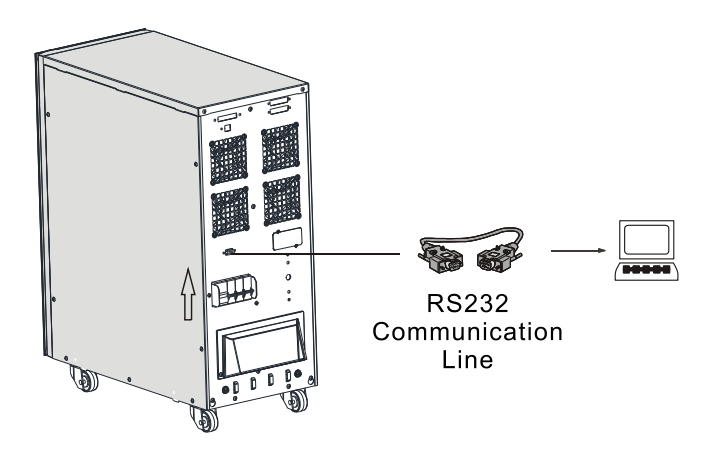

# <span id="page-42-0"></span> **2.6 UPS PARALLEL FUNCTION (Optional)**

### **1. Brief introduction of the redundancy**

 N+X is currently the most reliable power supply structure. N represents the minimum UPS number that the total load needs, X represents the redundant UPS number, i.e. the fault UPS number that the system can handle simultaneously. When the X is larger, the reliability of the power system is

 higher. For occasions where reliability is highly depended on, N+X is the optimal mode. As long as the UPS is equipped with parallel cables, up to 3 UPSs can be connected in parallel to realize output power sharing and power redundancy.

### **2. Parallel installation and operation**

 Parallel UPS is an optional function for user, before installing a new parallel UPS, user need to prepare parallel accessories and ask service person to help for installation. The quantity of parallel UPS is up to 3max. Each parallel UPS need an independent battery pack.

 1) Service person installs the parallel card on UPS, connect each UPS one by one with the parallel cable, the parallel card is the communication port between UPSs.

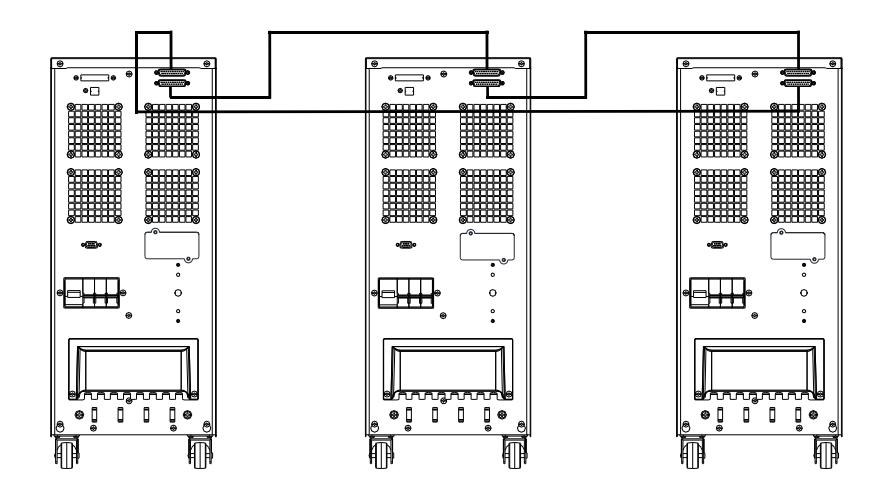

 2) Connect the output wire of the parallel UPSs to an output terminal block, load connect to the output terminal block via load wire.

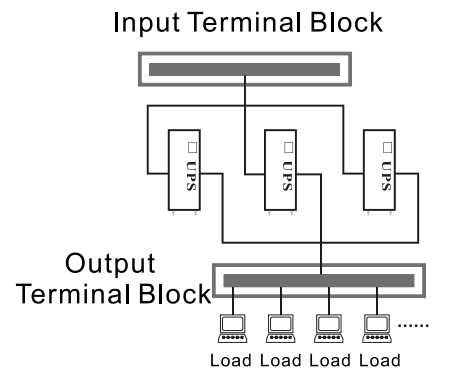

 Note: Strictly follow the wire requirement of single UPS to perform The wiring of each UPS.The distance between the UPSs in parallel is less than 20 meters. The difference between the wires of input and output of the UPSs is required to be less than 20%.The distance between the UPSs in parallel is more than20 meters. The difference between the wires of input and output of the UPSs is required to be less than 10%.

3) The parallel UPS input terminal panel and output terminal panel see below, the wires of each parallel UPS must follow the wire requirement for single UPS. Wire connection diagram see next

page.

4) Each parallel UPS need an independent battery pack.

 \* Recommend to install maintenance switch if need . UPS parallel function, it can help to simplify parallel UPS maintenance.

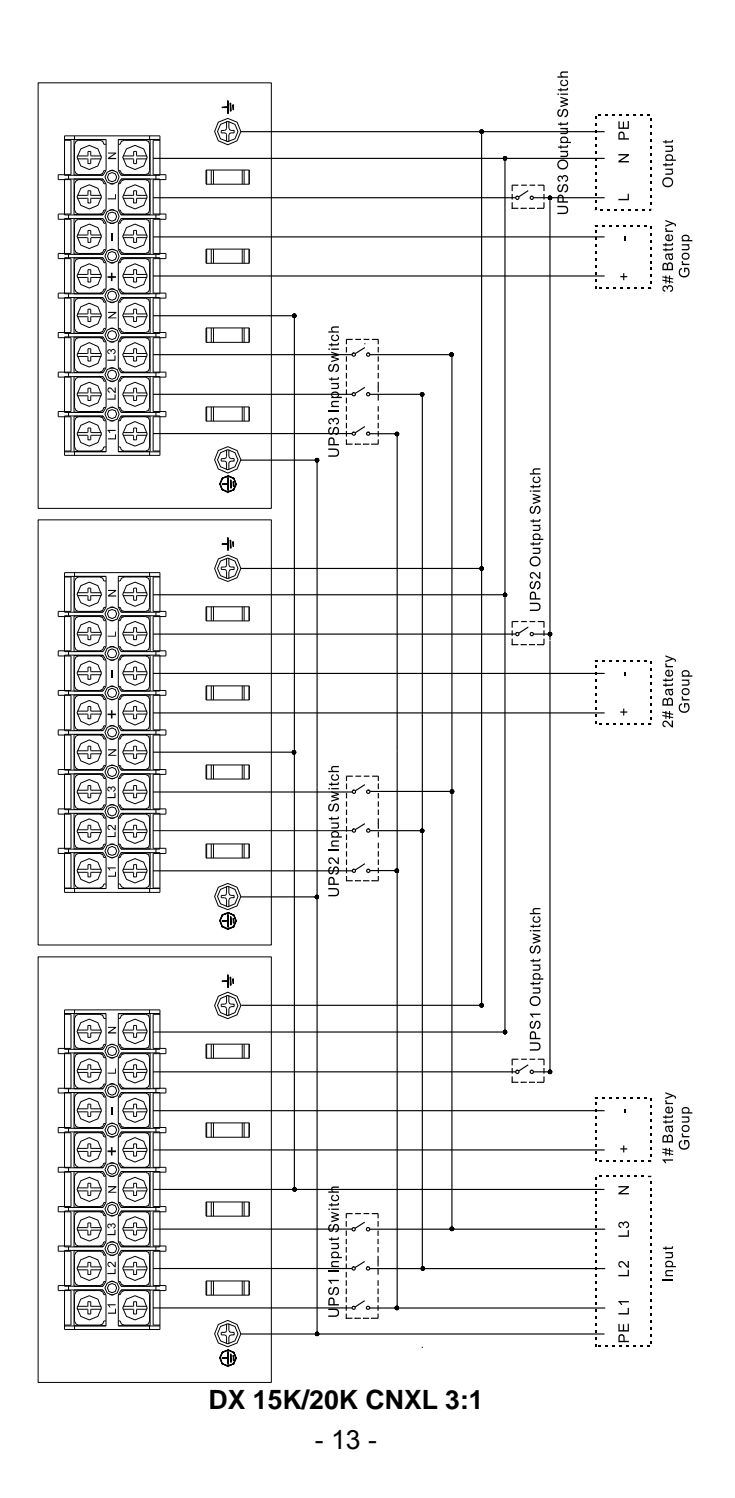

### 3. **Parallel UPS Operation**

1) Strictly follow the operation requirement of single UPS to operate each UPS.

2) Turn on Parallel UPS

 of one UPS, each UPS would start to turn on accordingly, all the UPSs In online mode: after UPS connects to mains power. Press the  $\circled{b}$  button would transfer to the INV mode together.

 would start to turn on accordingly, all the UPSs will work at battery mode In battery mode: Press the  $\psi$  button of each UPS less than 0.5s, UPS start the control power, press the  $\psi$  of one UPS more than 1s, each UPS together.

3) Turn off Parallel UPS

times), the parallel function has been closed; then press the  $\ ^\circ\circ\ ^$  button of one UPS more than 1s less than 4s(buzzer beeping two times), all the UPS Press the  $\psi$  button of one UPS more than 4s( buzzer beeping two will be turn off

# <span id="page-46-0"></span>**2.7 EPO(Optional)**

 EPO(Emergent Power Off), it is a green connector lays on the UPS Rear panel, we can shutdown UPS via remove EPO connector in the event of emergency. The EPO wire connect diagram see below.

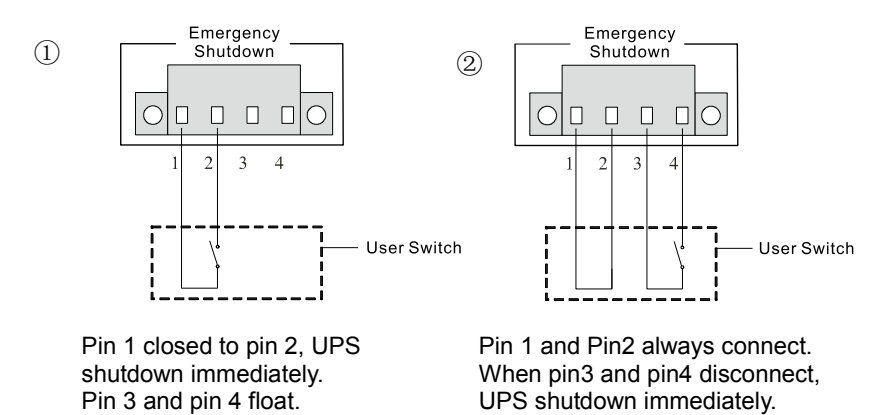

More detail and further information for EPO, please refer to the EPO manual

# **2.8 Maintenance Switch (Optional)**

<span id="page-47-0"></span> No matter UPS work in line mode, battery mode or bypass mode, UPS internal electrical part is present hazards high voltage. Maintenance switch can help service person to maintain UPS in online mode, make sure UPS continue to provide power to your equipment in bypass mode and the safety of service person during maintenance. The procedure list as below:

- 1) Verify the bypass function can work normally.
- 2) Transfer UPS in to bypass mode.
- 3) Switch maintenance switch to maintenance position.
- 4) Switch off UPS bypass mode switch, line mode input switch and battery input switch.

 UPS without interrupting power supply to your equipment. After verify no hazards, service person can begin to maintain

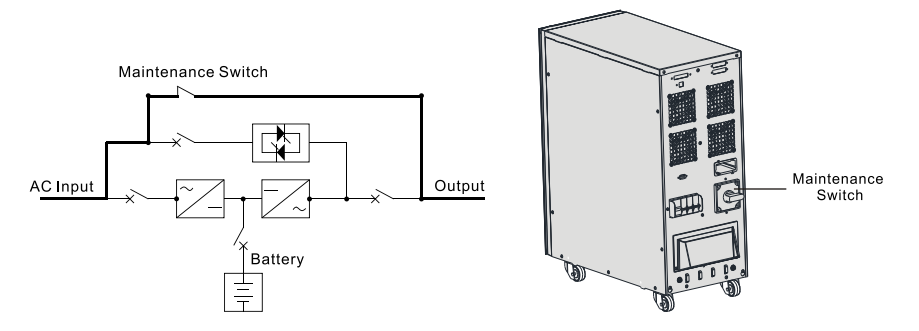

 \*The more detail and further information for maintenance switch Installation can refer to the maintenance switch manual.

### <span id="page-47-1"></span>**2.9 USB Port(Optional)**

 USB Port function is optional, user by it from the UPS dealer, and ask Service person to provide installation. Before installation, it is imperative to cut off all the UPS power input, bypass input battery and turn off output switch. After connect UPS and computer by USB cable, you can use computer monitor UPS status by remote control.

 \* you can install the USB driver by CD or download it from EATON web site for free.

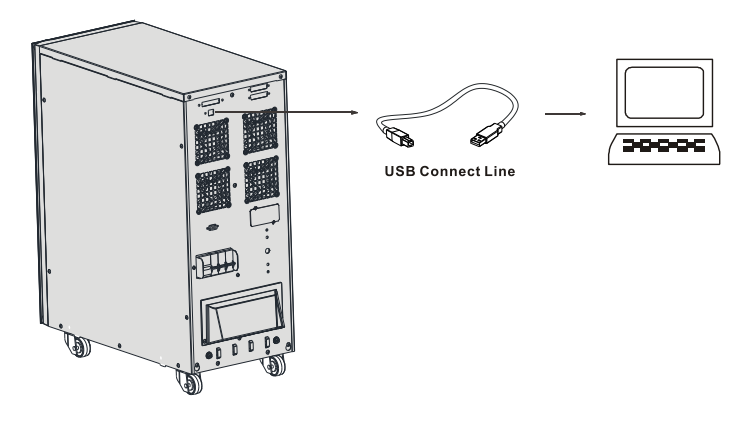

# <span id="page-48-0"></span>**2.10 Connectivity Cards( Optional)**

 allow the UPS communicate in a variety networking environment and with card, USB port +RS232, the service person will provide installation. Connectivity cards is an optional accessory for UPS, Connectivity cards different types of devices. User can select AS400 card, NMC card, CMC Before installation, UPS must be turned off.

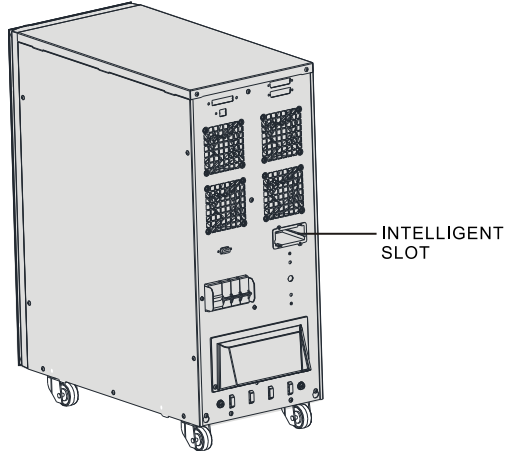

 as Mains/Utility failure, Battery low, UPS alarm/OK, or on Bypass and so on. More detail about the interface definitions please read the AS400 user manual. AS400 card: It owns isolated dry contact relay outputs for UPS status: such

 NMC card: NMC (Network Management Card) allows the UPS to types of devices. NMC achieves a remote management for the UPS through communicate in a variety of networking environments and with different

internet/intranet. Please contact your local dealer for further information. More detail please read the NMC user manual

CMC card: It provides connection to Modbus protocol with standard RS485 signal. More detail please read the CMC user manual.

 computer by use an appropriate communication Cable to monitor UPS . USB+RS232 card: To establish communication between the UPS and a

Note:

The UPS dealer offers conectivity card box and monitor, Installation and further information please refer the card user Manual. If require WinPower sofare and AS400, NMC, CMC, USB+RS232 . Any detail and further information, please contact Eaton service center.

### <span id="page-49-0"></span> **2.11 Software**

#### **Free Software Download – WinPower**

 WinPower is brand new UPS monitoring software, which provides user-friendly interface to monitor and control your UPS. This unique the same LAN no matter how far from the UPSs. software provides safely auto shutdown for multi-computer systems while power failure. With this software, users can monitor and control any UPS on

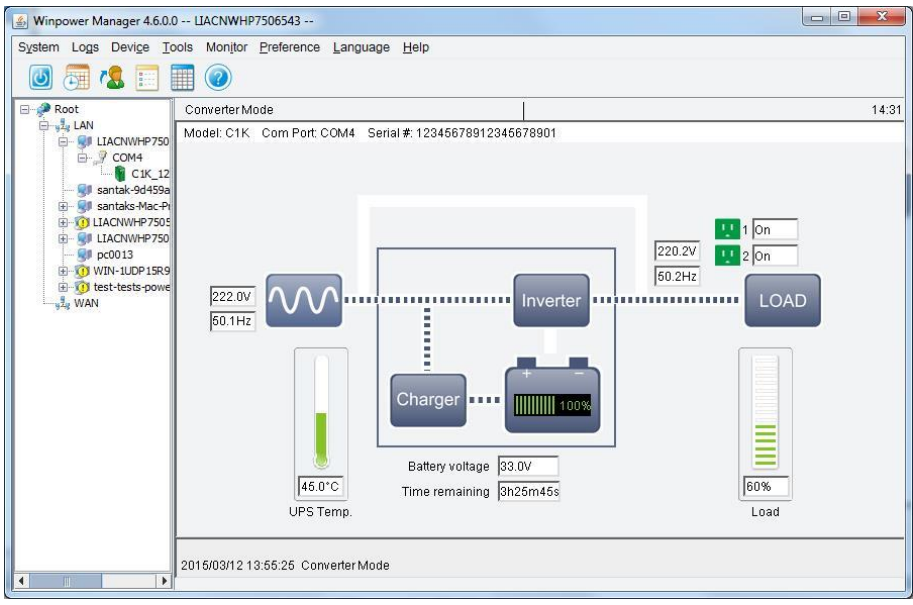

#### **Installation procedure:**

- 1. Go to the website: [http://powerq](http://www./)uality.eaton.com.cn
- 2. Choose the operation system you need and follow the instruction described on the website to download the software.

 When your computer restarts, the WinPower software will appear as a green plug icon located in the system tray, near the clock.

### **3. Control Panel**

<span id="page-51-0"></span> The display panel lays on the front panel of UPS, consists 2 pieces control button, 4 pieces LED indicate light and LCD panel, which is shown as below:

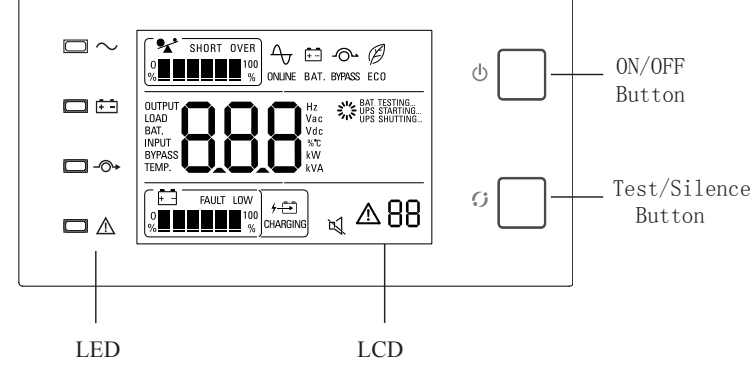

- **1.** ON/OFF Button: Turn on/off UPS.<br>**2.** Test/Eunction button:
- **2.** Test/Function button:

 Test/Function button not less than 2s and not more than 10s, it will clean all the bypass mode and battery mode fault alarm; if press Test function button more than 10s, it will clean all mode fault alarm. Repeat above operation will Alarm Silence mode( bypass mode and battery mode, press end the silence mode.);

 Battery self-test model(Line mode, press Test/Function button not less than 2s and not more than 10s, UPS will enter Battery self-test mode).

**3.** LED Indicator:

Consists online mode indication(ONLINE), battery statue indication(BAT), bypass indication(BYPASS), fault indication(FAULT).

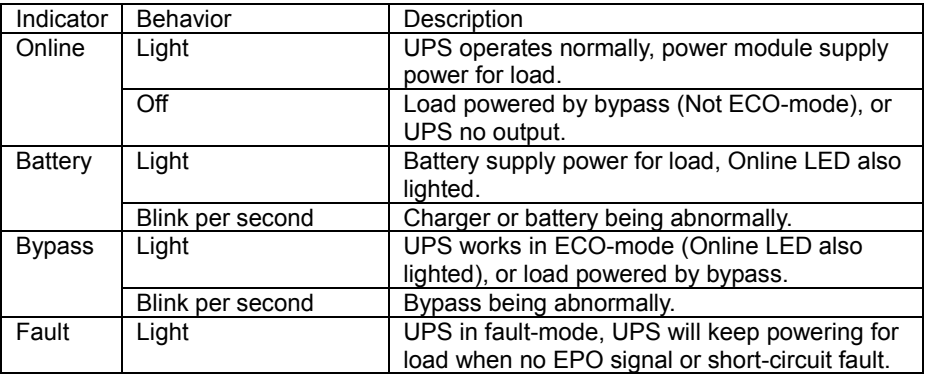

### **4.** LCD display

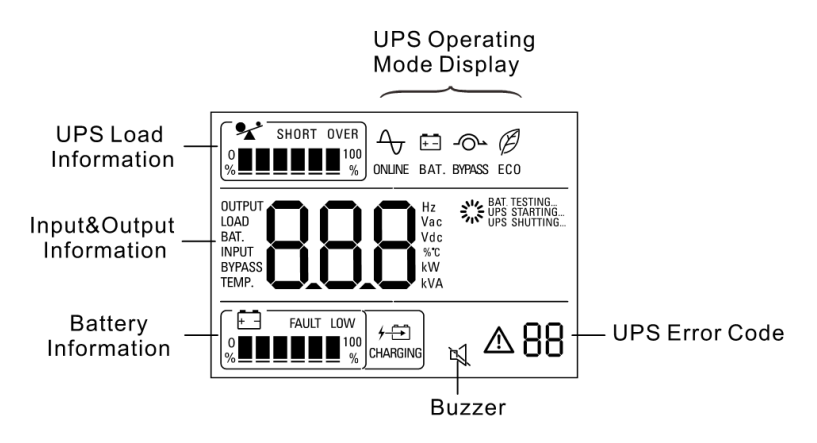

(1) Load information: it indicates the load level.

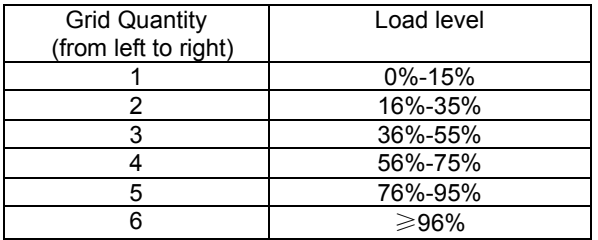

 ●When UPS output is short-circuited, SHORT indication icon will display As below:

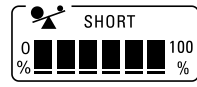

●When UPS overloaded, OVER indication icon will display as below:

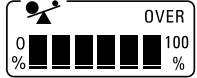

(2) UPS information:

input voltage, input frequency, output voltage,Output frequency, battery voltage, load information, press the Test/Function button to select showing these information.

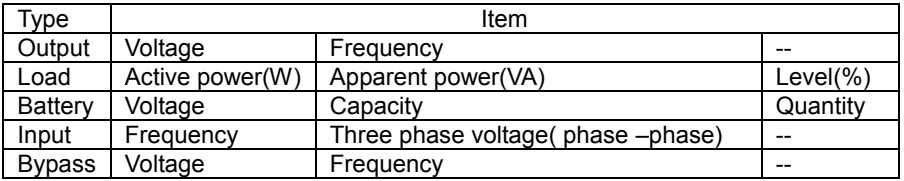

(3) Battery information: display battery capacity level in present(%).

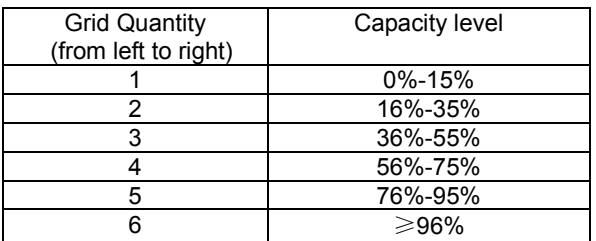

●When battery voltage is low, LOW icon will display as below:

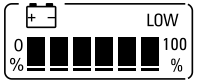

●When battery fault, FAULT icon will display as below:

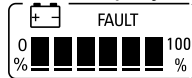

If charger is normal working, CHARGING icon will light up.

$$
\overbrace{\text{CHARGING}}^{\text{CHARGING}}
$$

- (4) Buzzer: when buzzer beeps and  $\mathbb N$  icon display, it indicates UPS abnormal or fault alarm. Press  $\mathbb N$  can end buzzer beeping(silence mode).
- (5) Fault/Alarm display: UPS abnormal, fault or alarm indication information need to deal with, below icon light up.

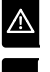

 $\triangle$  Lightened circularly: alarm information.

Lightened constantly: critical fault.

(6) UPS working mode display:

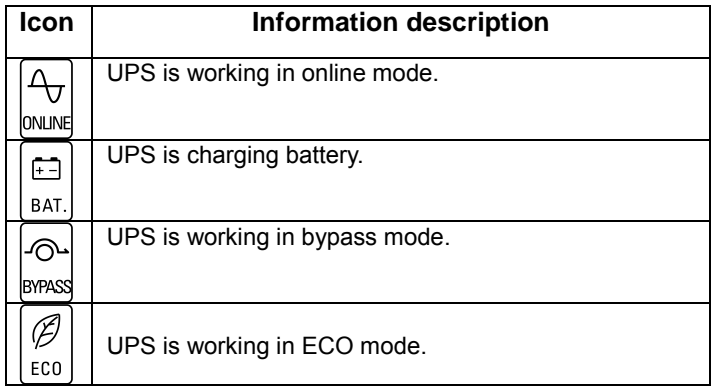

# **4. Operation**

# <span id="page-55-1"></span><span id="page-55-0"></span>**4.1 Turning On UPS**

 Note: In order to make sure UPS have enough backup At least 12 hours before connect to your equipment at the first Time to protect your equipment, The battery must be charging time.

### **Prepare for Turn On UPS**

 1. Connect UPS to mains power, turn off battery input switch, turn bypass switch to ON position, inspect battery quantity according to the LCD display information, if the quantity LCD dis play is different from the actual quantity, please contact with EATON service hot line or UPS dealer.

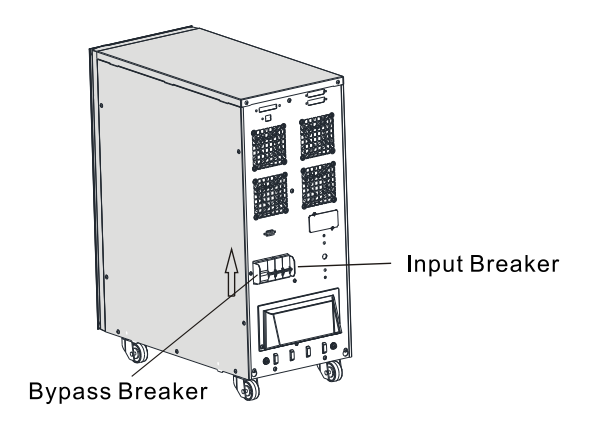

 control LCD panel is same as below, if LCD display ERRO code on the area where "should be blank", please contact with 2. Turn UPS input switch to ON position, inspect whether the EATON service hot line or UPS dealer.

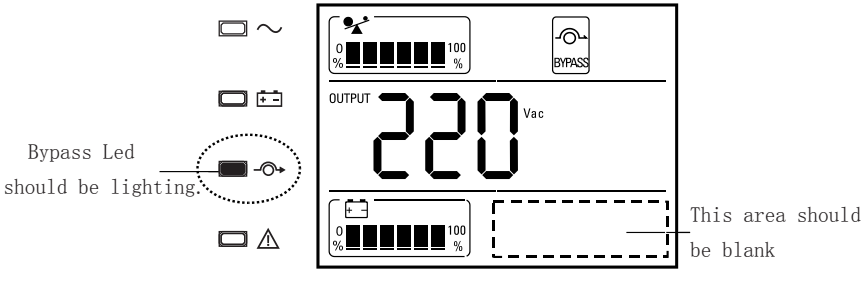

 NOTE: all the power connection should be cut off before any maintenance .

UPS can be Start on with Mains or without Mains.

# **Turning On UPS With Mains**

 UPS will go into self-test mode. ●Press ON/OFF button more than 1s, UPS begin to start, at the starting,

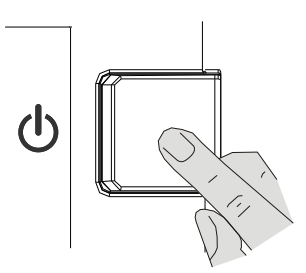

●After self-test, UPS will go into online mode, indicator and LCD as below:

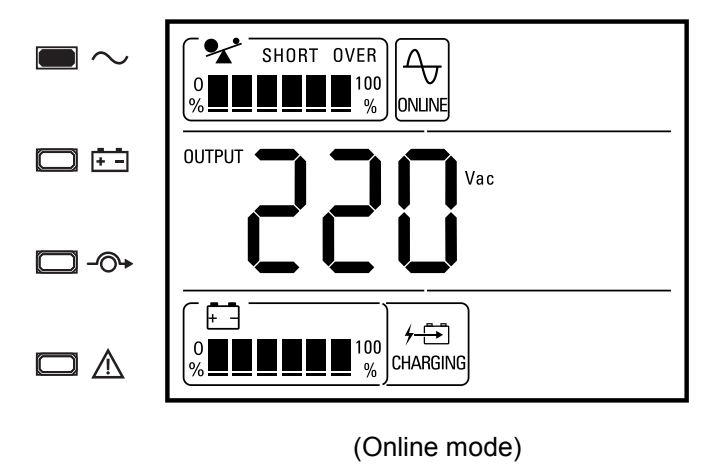

Indicator status:

Indicator light:  $\bullet$  indicator unlighted:  $\bullet$ 

 NOTE: if UPS input Mains power abnormal, UPS will transfer to battery mode.

 $+$ OUPS supply power to load, Icon CHARGING indicate UPS is Charging.

●After UPS turning on, if battery indicator light, the output power is supplied by battery.

### **Turning On Without Mains (cold start)**

 UPS will go into self-test mode. ●Press ON/OFF button more than 1s, UPS begin to start, at the starting,

●After UPS turning on, if battery indicator lights up, the output power is supplied by battery.

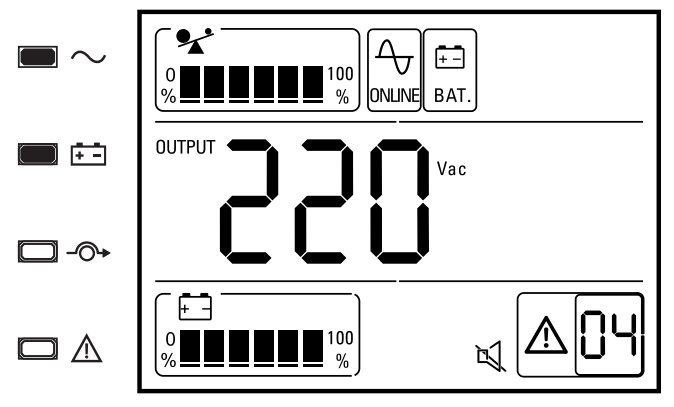

Battery mode)

 ●In battery mode, buzzer beeps every 4s to indicate user UPS is working in battery mode. If want to disable buzzer beeping(enter silence mode), press test/function button more than 2s.

<span id="page-57-0"></span> ●Under without mains power input, LCD will alternately display Warning code 04 and 08 in the bottom right corner.

# **4.2 Turning off UPS**

● Press ON/OFF button more than 1s, UPS will turn off.

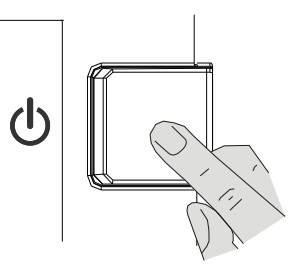

- **EXECT After turning off UPS, UPS keeping output in bypass mode, indicator** and LCD as below:
- ● When UPS is working in bypass mode, the bypass mode indicator will light up, the buzzer beeps every 2 minutes. Press test/function button more than 2s enter silence mode.
- ● If require UPS to stop output, disconnect the main power turn off bypass switch and battery switch.

# **5. Maintenance**

<span id="page-59-0"></span> standard models are value regulated sealed lead-acid maintenance free battery. These models require minimal repairs.The only requirement is to charge the UPS regularly in order to maximize the expected life of the battery. When being connected to the mains power, whether the UPS is turned on or not, the UPS keeps charging the batteries and also offers the protective function of overcharging and over-discharging. ●This series UPS only requires minimal maintenance. The battery used for

● The UPS should be charged once every 4 to 6 months if it has not been used for a long time.

 ●If the battery is found not in good condition, replacement should be made. Battery replacement should be performed by qualified person.

●Replace batteries with the same quantity and same type of batteries.

 ●Do not replace the battery individually. All the batteries should be replaced at the same time following the instructions of the battery supplier.

 ●Normally, the batteries should be charged and discharged once every 4 to should be at least 12 hours. 6 months. Charging should begin after the UPS shuts down automatically in the course of discharging, the standard charging time for the standard UPS

●In the regions of hot climates, the battery should be charged and discharged every 2 months. The standard charging time should be at least 12 hours.

 ●If UPS is intend to be used in a no-people environment for a long time, damage caused by over-discharge. need to inspect whether battery is normal in circularly to avoid battery

# **6. Trouble shooting**

<span id="page-60-0"></span> If the UPS system does not operate correctly, check the operating status on the LCD display. And please attempt to solve the problem using the table below.

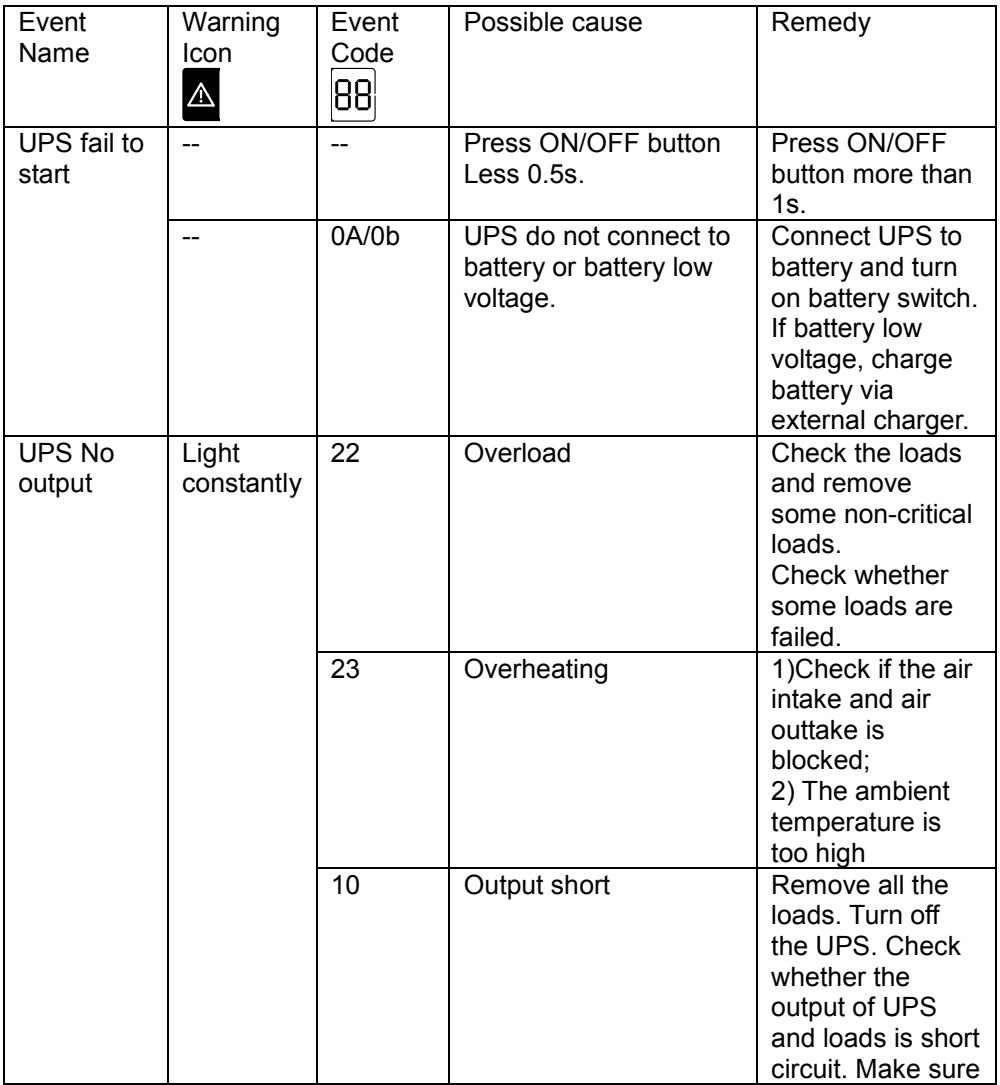

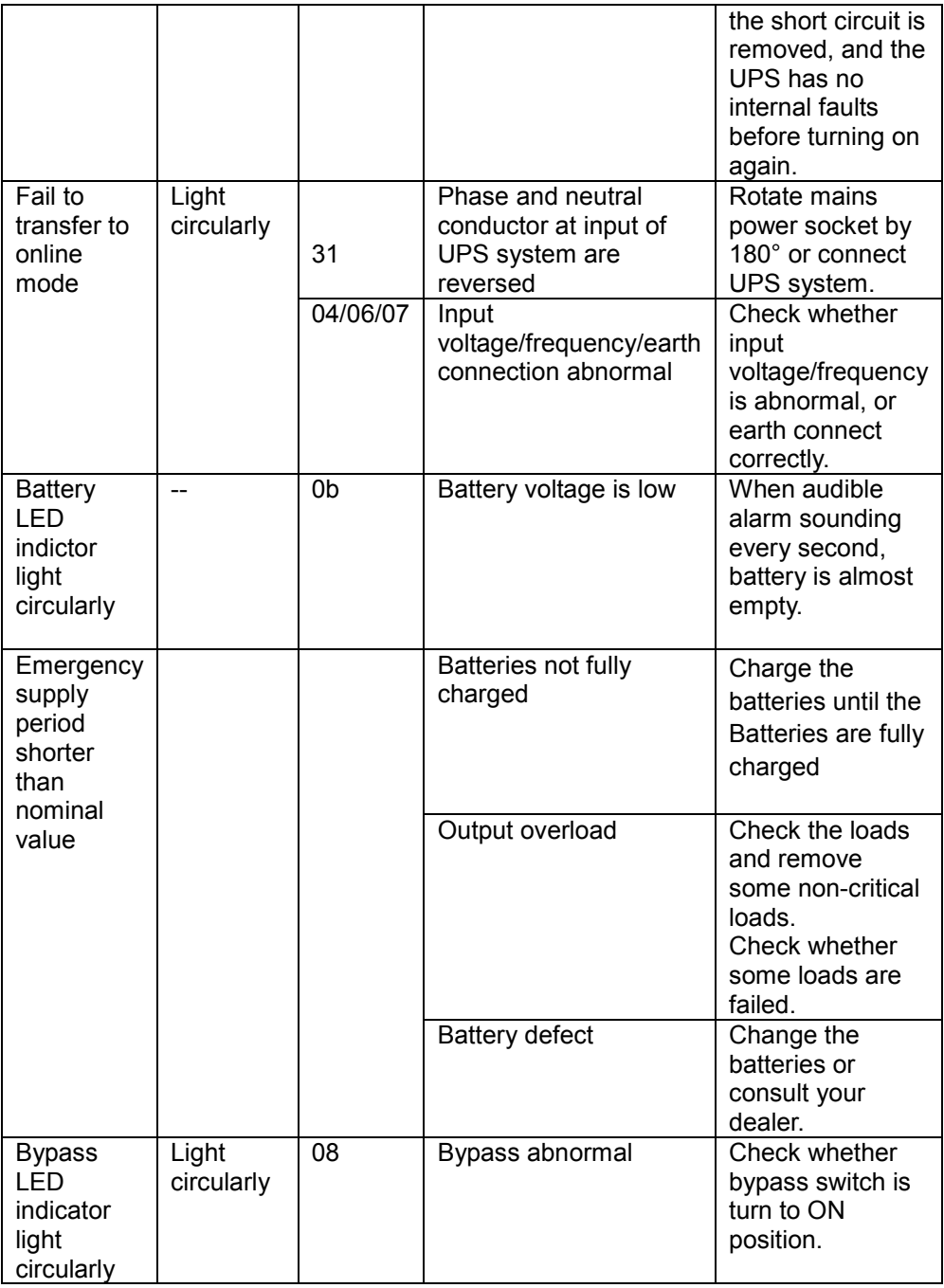

614-01998XE1-00